# **ACEIT 7.2 New Features** Revealed

Gina Fennell CCEA Sabrina Beane CCEA

ACEIT Users Workshop National - Public Audience January 26-27, 2010

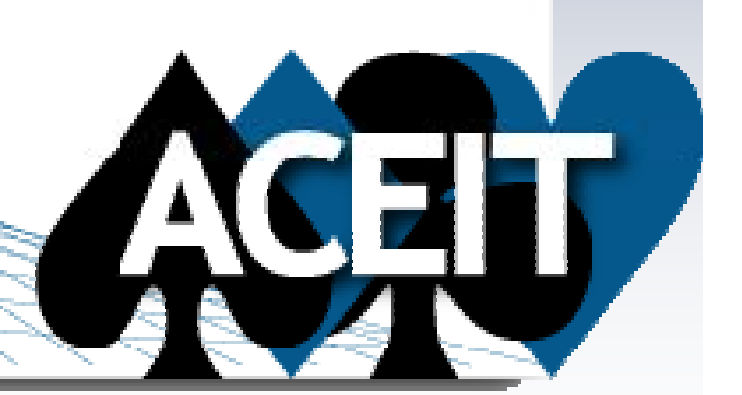

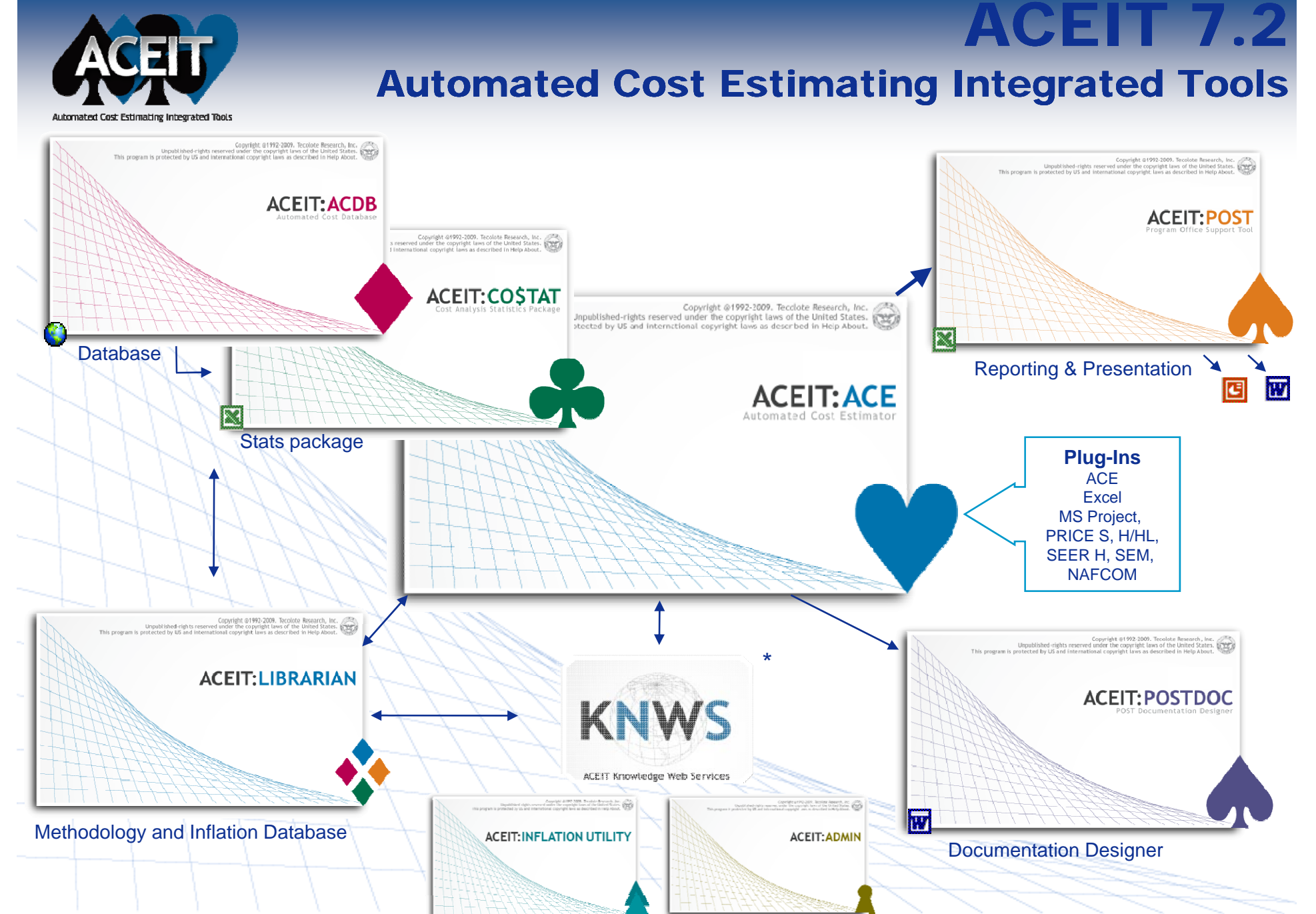

**Copyright © Tecolote Research, Inc. Dec 2009** 2 **2009** 2

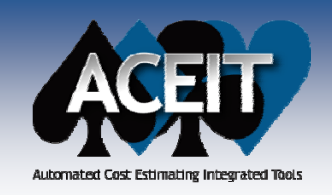

# **ACEIT 7.2 Highlights**

**★Live Demo** 

#### P. **ACE**

- $\bullet$ Window and Workscreen tabs  $\star$
- $\bullet$ Updated Traceback Navigator interface  $\star$
- $\bullet$ New Cat() function summarizes by category within the session
- $\bullet$ Additional Session Analyzer tests
- $\bullet$ System by Site Wizard enhancements
- $\bullet$ Persistent results, bookmarks, and DEC results added to the Inputs/Results Viewer  $\star$
- $\bullet$ Introducing four new ways to phase RI\$K allocation results
- $\bullet$ New RI\$K distributions – Student's t and Log-t
- $\bullet$ Enhanced RI\$K Grouping and Correlation wizard

#### F **POST**

- New Time Phased Row Delta report yearly delta between target and selected row
- $\bullet$ New RI\$K Convergence Chart - guidance on required number of risk iterations
- $\bullet$ New RI\$K Fan Charts illustrate uncertainty by year (annual and cumulative)
- $\bullet$ New Joint Probability Chart plots the joint probability between two rows  $\star$

#### P. **CO\$TAT**

- Added support for Student's t and Log-t distributions
- $\bullet$ Easy access to example files

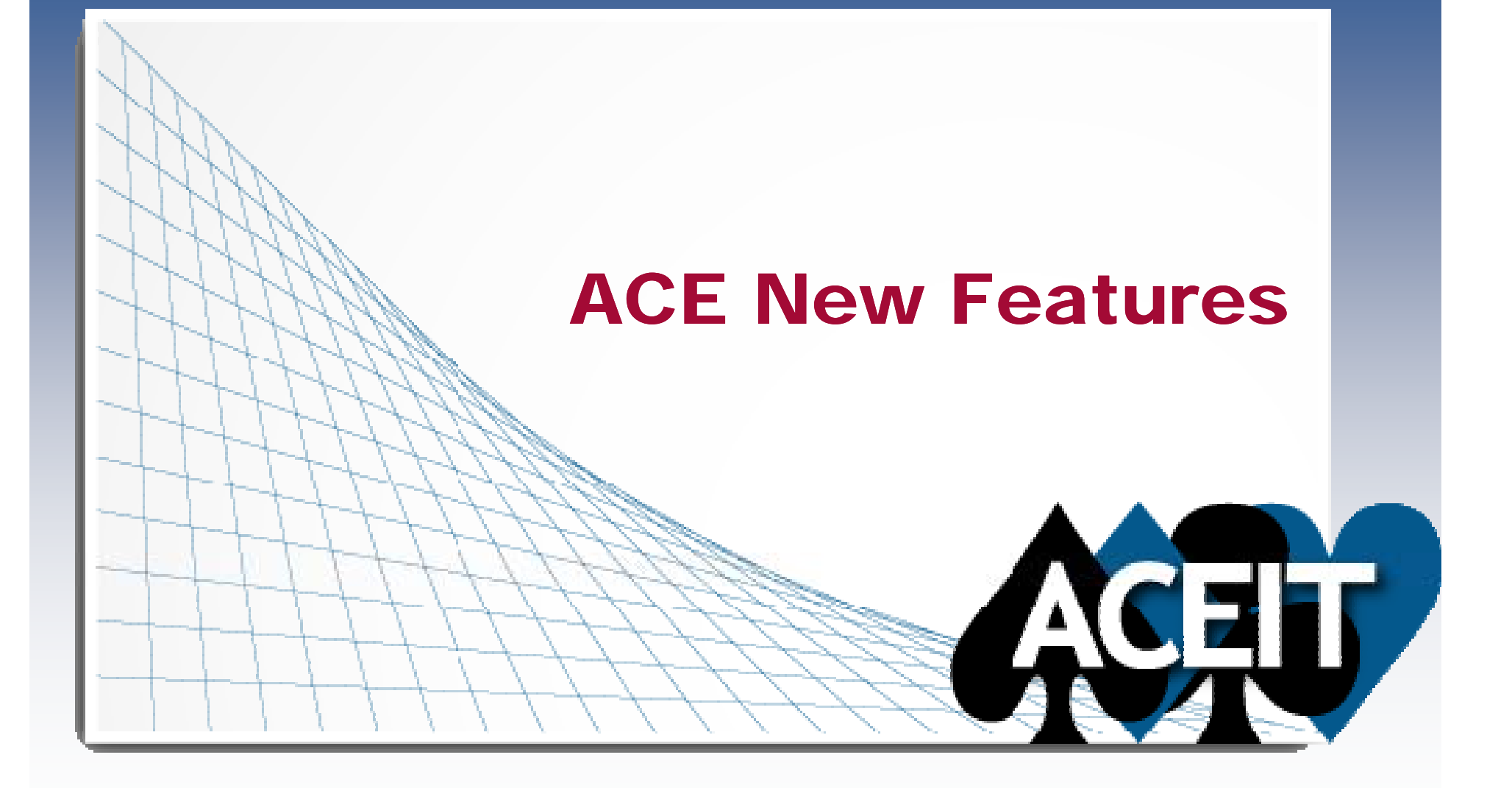

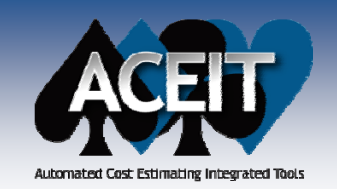

 $\overline{\phantom{a}}$ 

# Tabbed Session Windows

### **Improved Navigation**

- $\bullet$ **Window Tabs:** session, Inputs/Results Viewer (IRV), & reports
- $\bullet$ **Workscreen Tabs:** at the bottom of the screen; tab order saved with the session

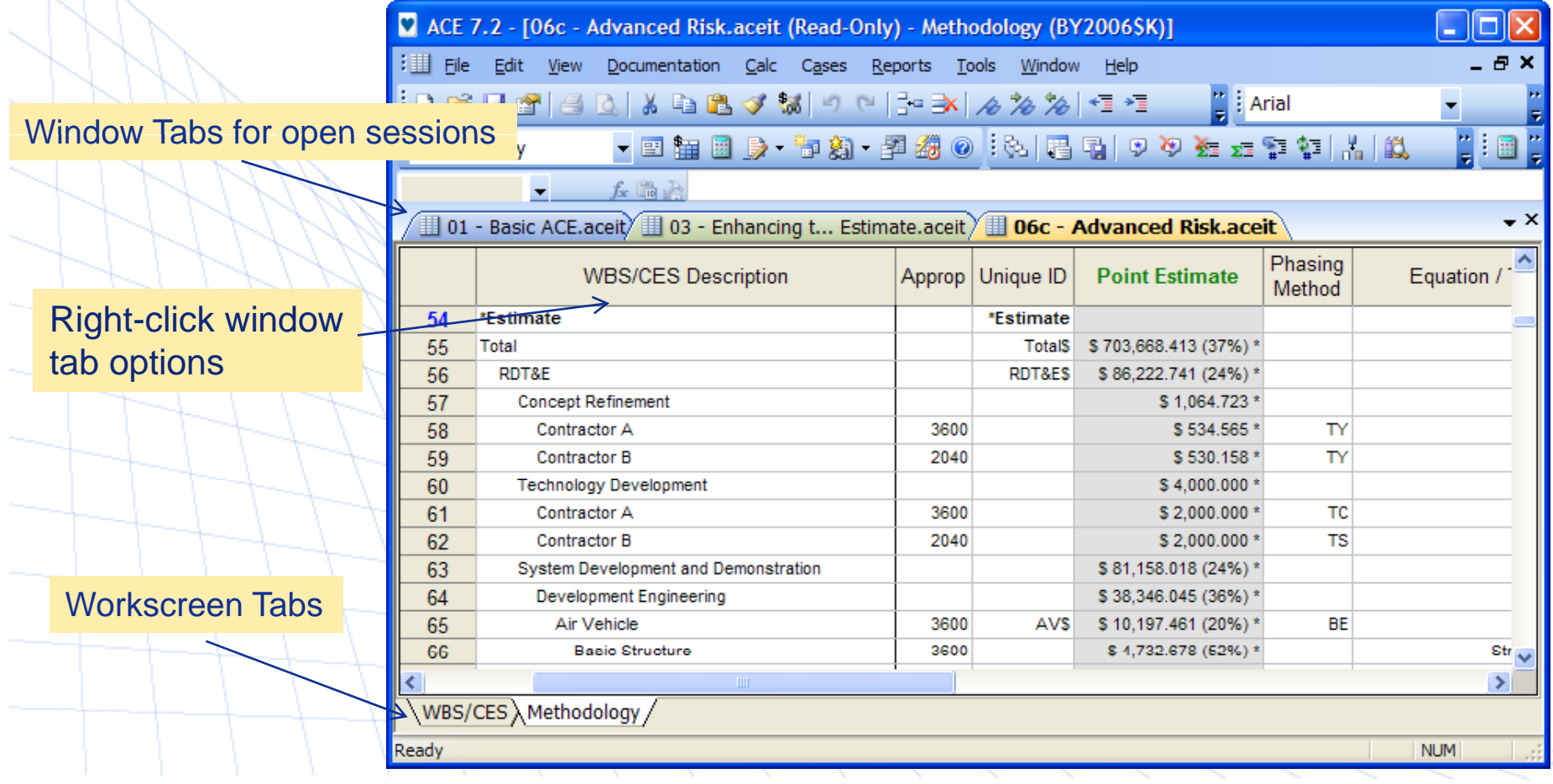

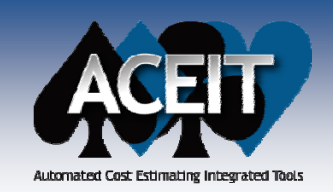

m.

### **ACE 7.2 Enhancements**

 $\mathcal{L}_{\mathcal{A}}$  ACE dynamically shows the sum of selected numbers on workscreens, Inputs/Results Viewer and Report Viewer.

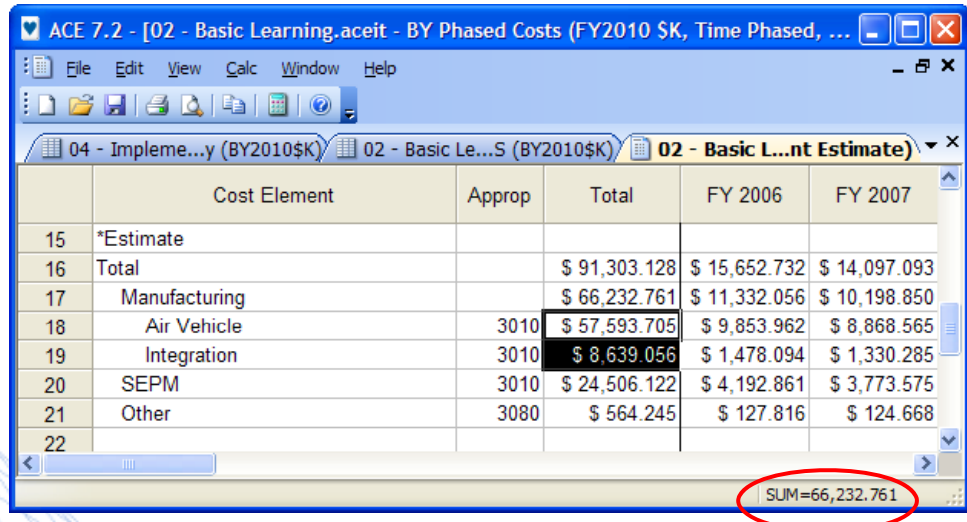

 Drop-down choice list available when the cursor enters a cell containing a choice list. A downarrow will immediately appear so the user can click the arrow and select an item from the list.

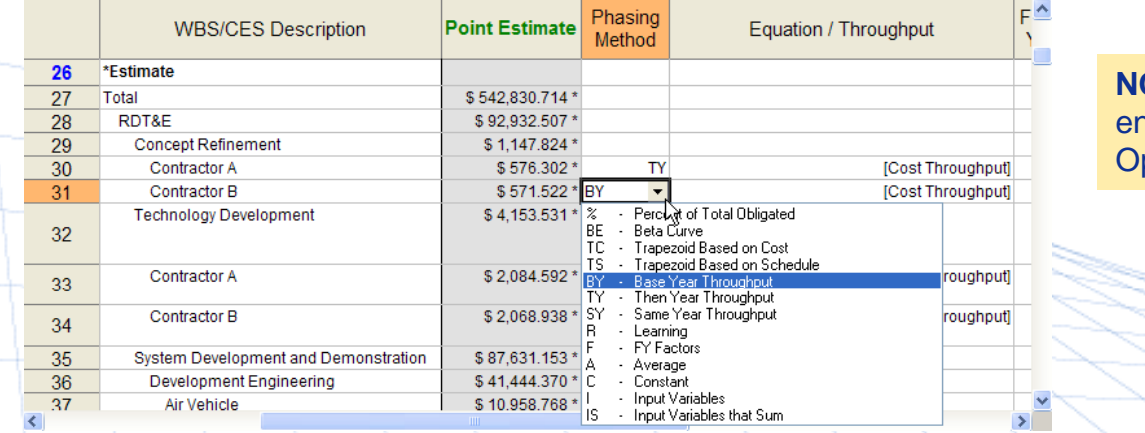

**OTE:** Choice list feature can be abled/disabled under Tools>User ptions in the Sheet Behavior group

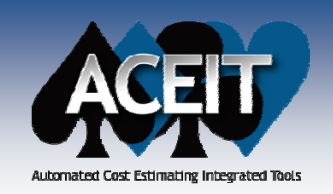

### **ACE 7.2 Enhancements**

 Combined the **Find/Replace** feature into one tabbed dialog and modified it to remain open while editing the workscreen

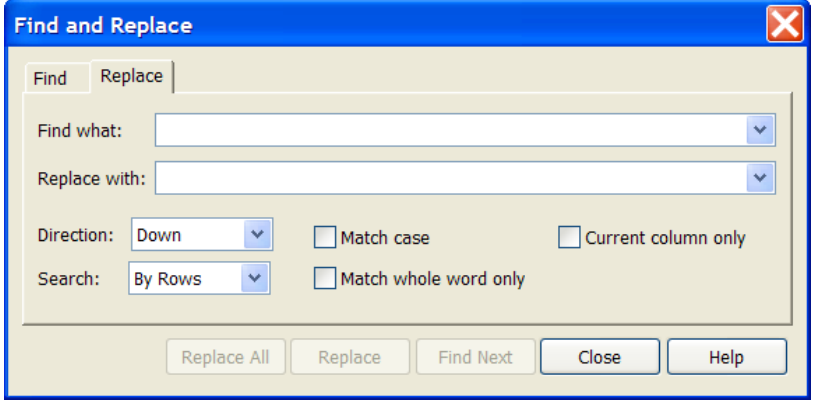

 Keep your **ACE and POST files in sync** . ACE File> Save As, will prompt to make a copy of the POST cache file also, if one exists

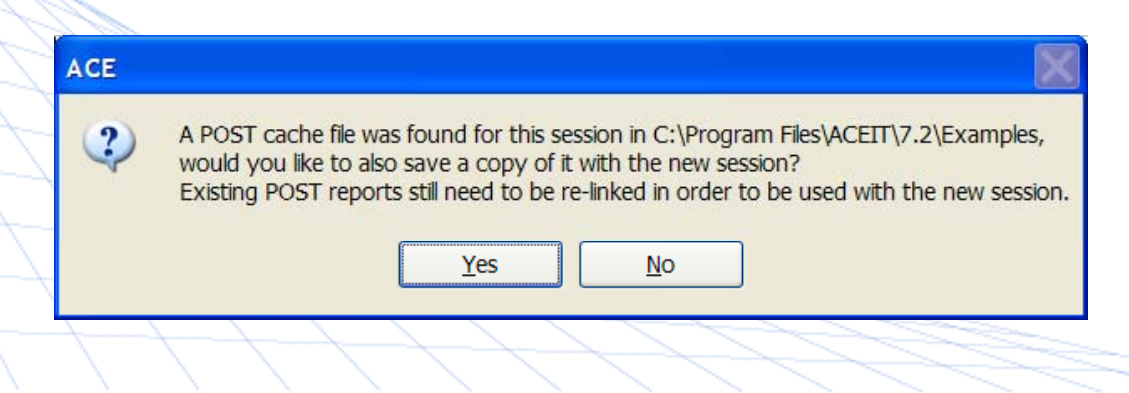

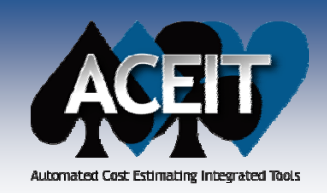

**The State** 

### **ACE 7.2 Enhancements**

 Added **Export/Import Custom Workscreen** options to the View menu, to allow workscreen column arrangement to be saved for use in another session

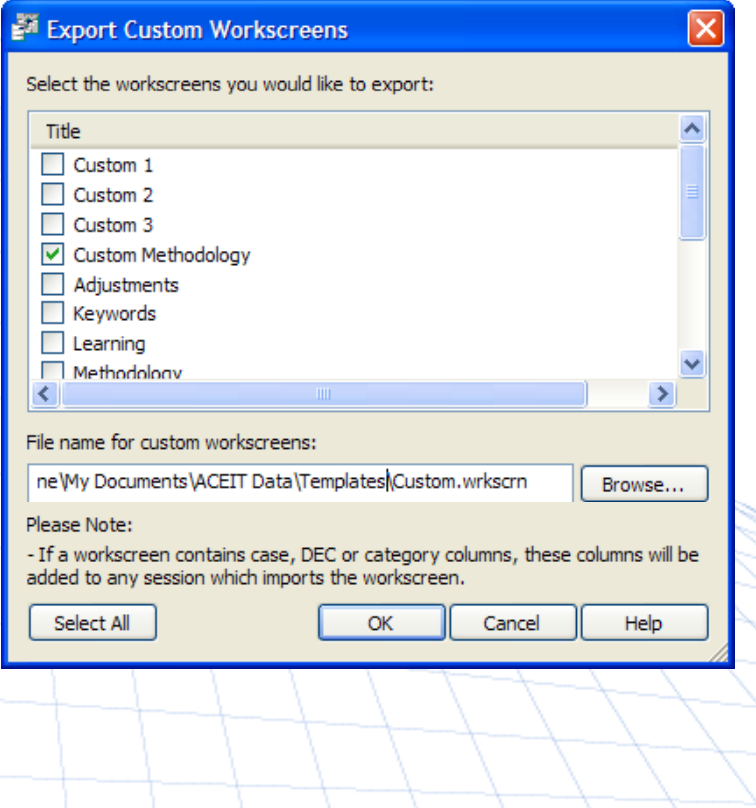

 $\mathcal{L}_{\mathcal{A}}$  Added a Customize option under **View>Toolbars** so that the user can **customize the ACE toolbars**

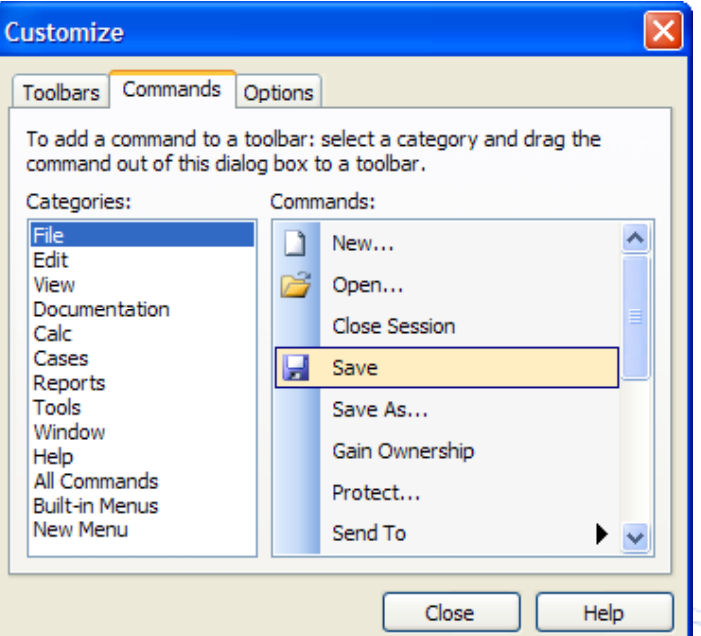

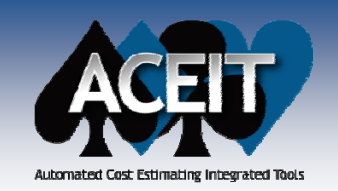

F

e i

directly from within ACE

### **ACE 7.2 Enhancements**

×. Added **File > Send To Email** feature in ACE to allow sessions to be sent to e-mail

> Documentation Calc Cases Reports Tools File Edit View  $CtrI + N$ New... 出づ 弱り ロニュメ ズカ  $Ctr<sub>1</sub>+O$ Open... 日 レ・中海・望海の Close Session Ctrl+F4 ы Save  $Ctr<sub>1</sub>+S$ 0\$K) Save As... Gain Ownership *iption* Comments (\*) Example Protect... Send<sub>To</sub> Email: Session File Only Print...  $Ctrl + P$ **Email: All Related Files** Email: Session to ACEIT Support Insert Section...

- Added a new **Results Format Painter** to paste the results format from one row onto other rows
- $\mathcal{L}_{\mathcal{A}}$  Added a new **Edit>Add Category** option for creating an unlimited number of category columns. With the new Cat() function you will be able to use category columns for reports and for summarizing within the session.
	- Expanded the size limit of the **System by Site Wizard** from 50 by 50 to 500 by 500, enhanced the wizard to include the SiteSSCost function, added an option for the user to add sites as cases for SiteSSCost calls, and now up to ten sets of previously entered data are stored for future retrieval.

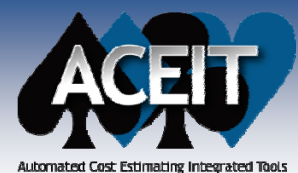

# New Session Analyzer Tests

Automated Cost Estimating Integrated Tools

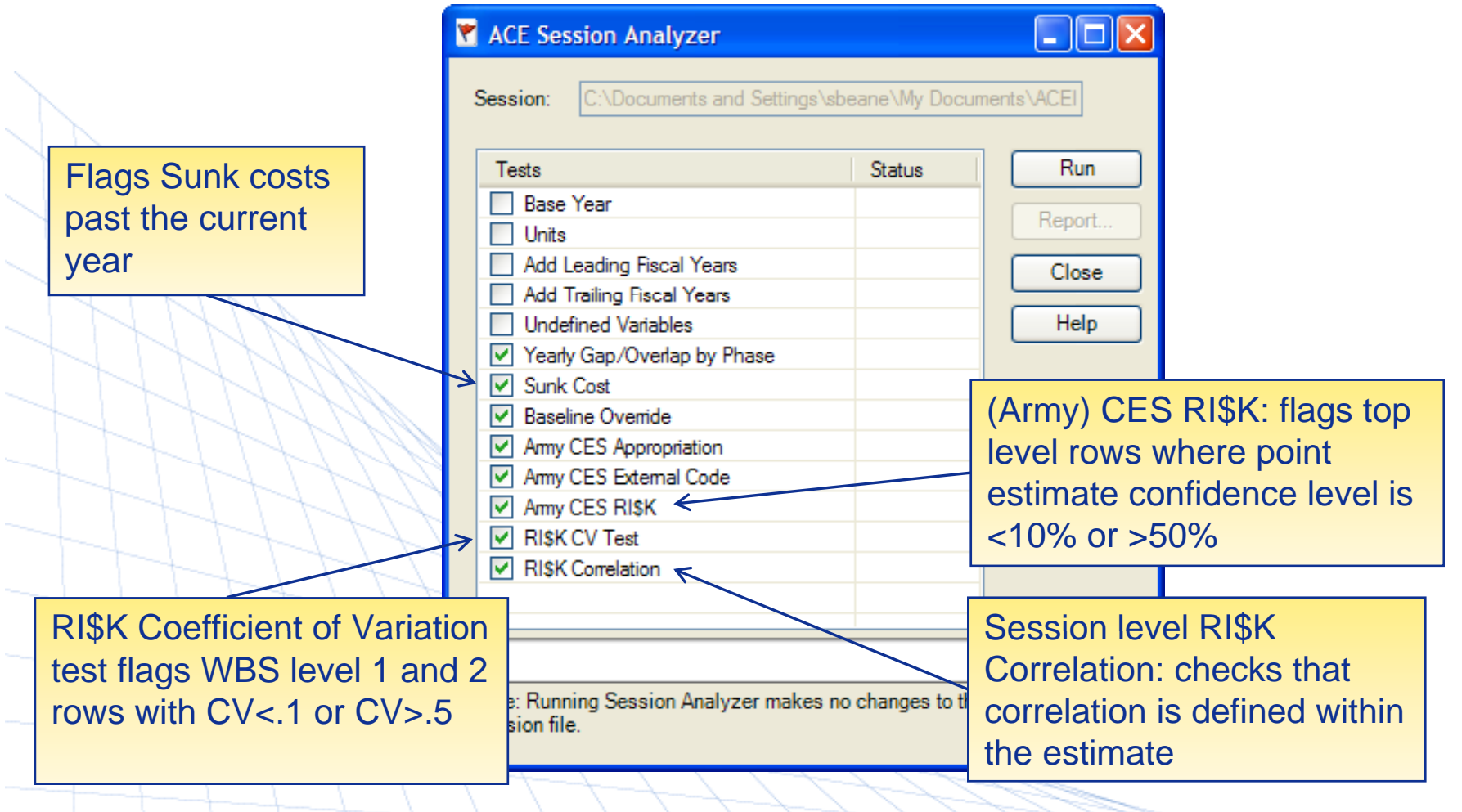

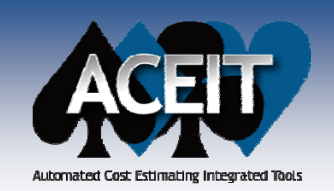

### New Traceback Navigator Interface

#### $\mathcal{L}_{\mathcal{A}}$  **Updated the Traceback Navigator interface to an expandable treeview.** More information is displayed at once.

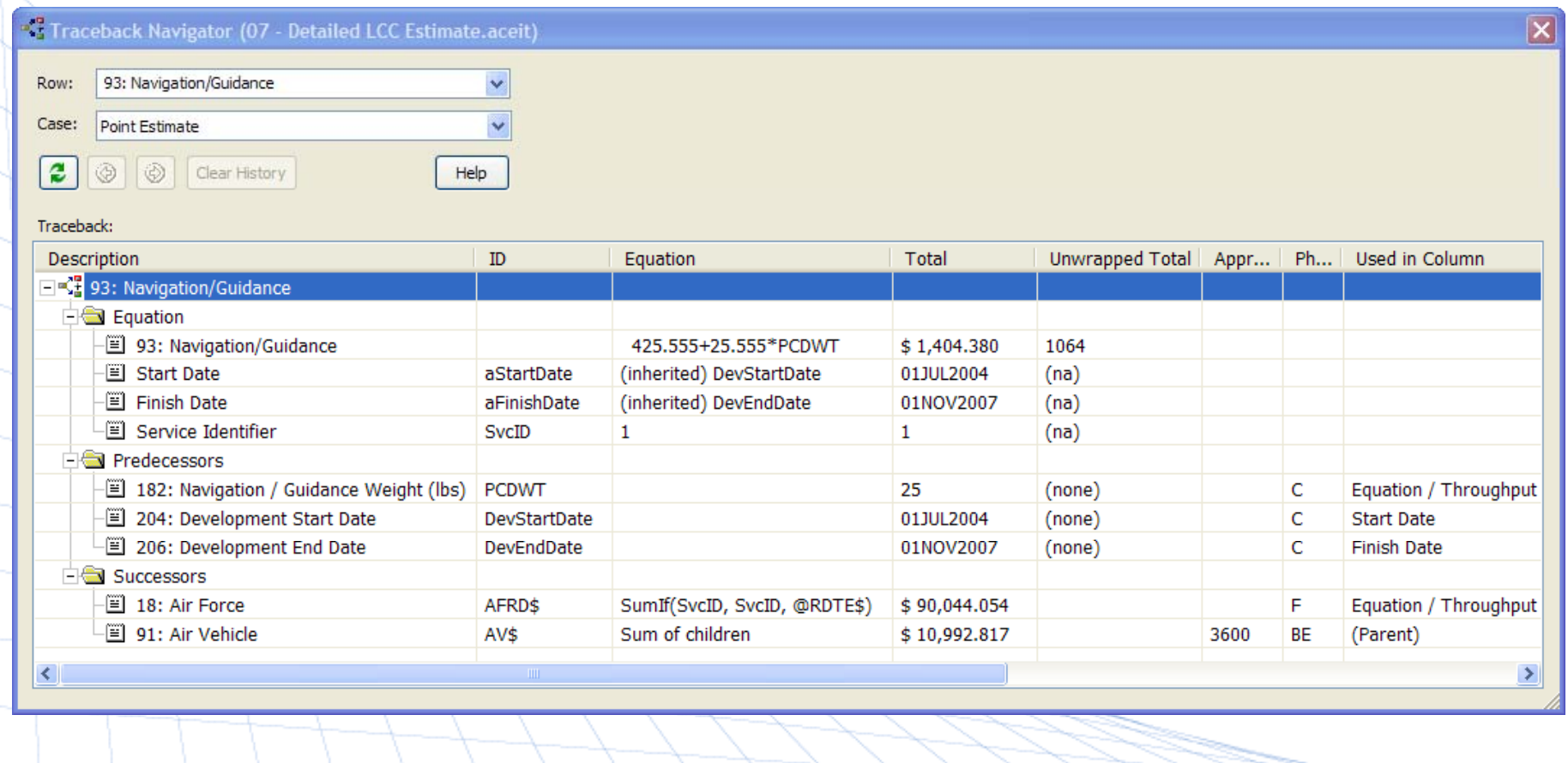

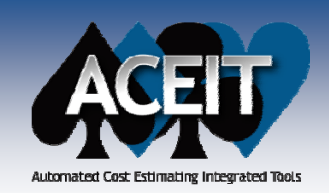

# Inputs/Results Viewer Im provements

P. **Inputs/Results Viewer (IRV) enhancements:** calculation results are stored so you don't have to calculate as often, bookmarks, zoom, and row and column header highlighted for current cell

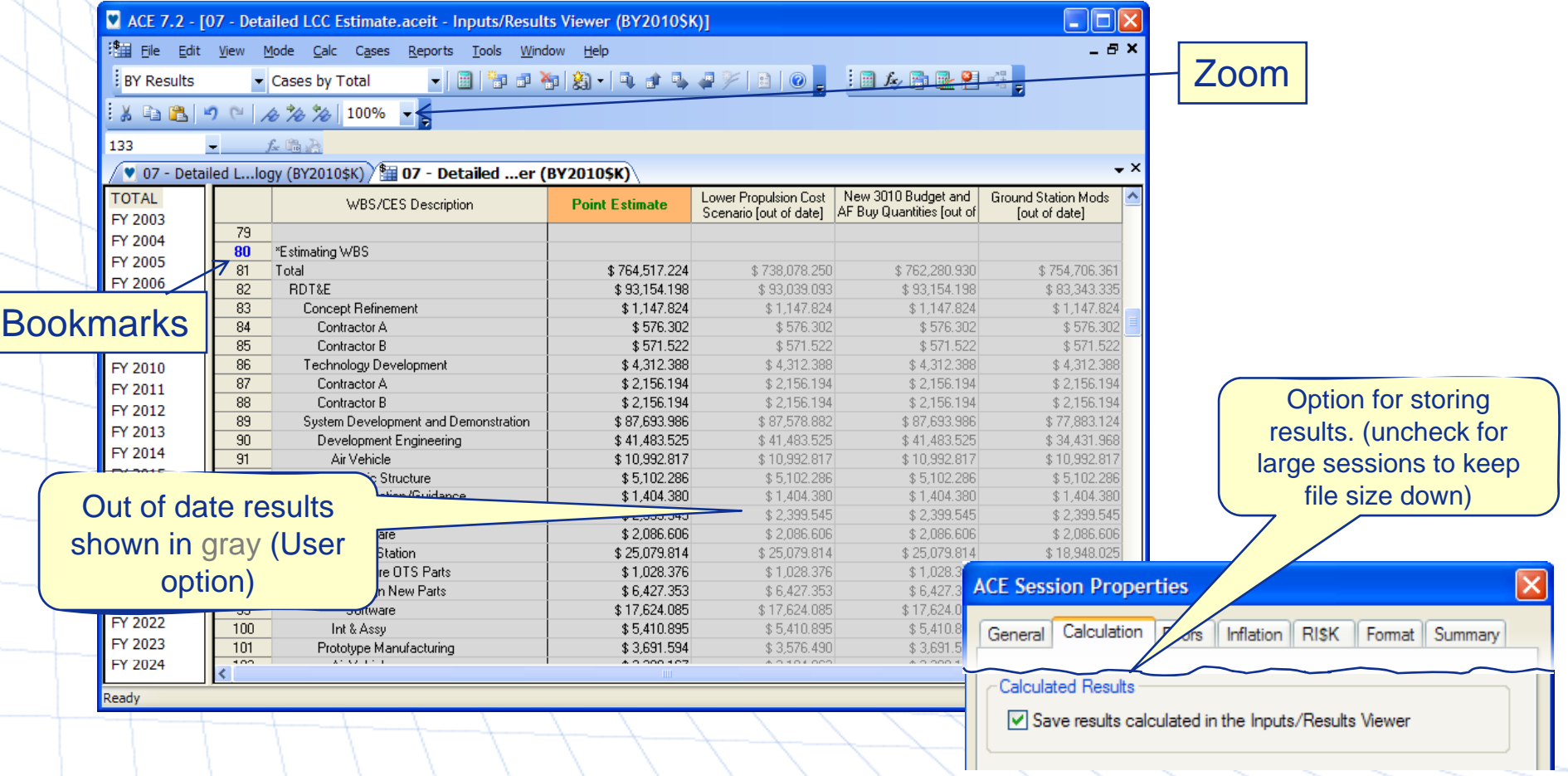

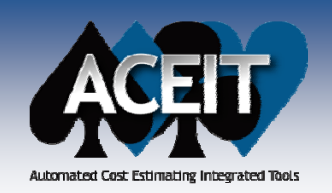

## IRV Improvements (cont.)

### IRV synchronized with the workscreen for hidden rows

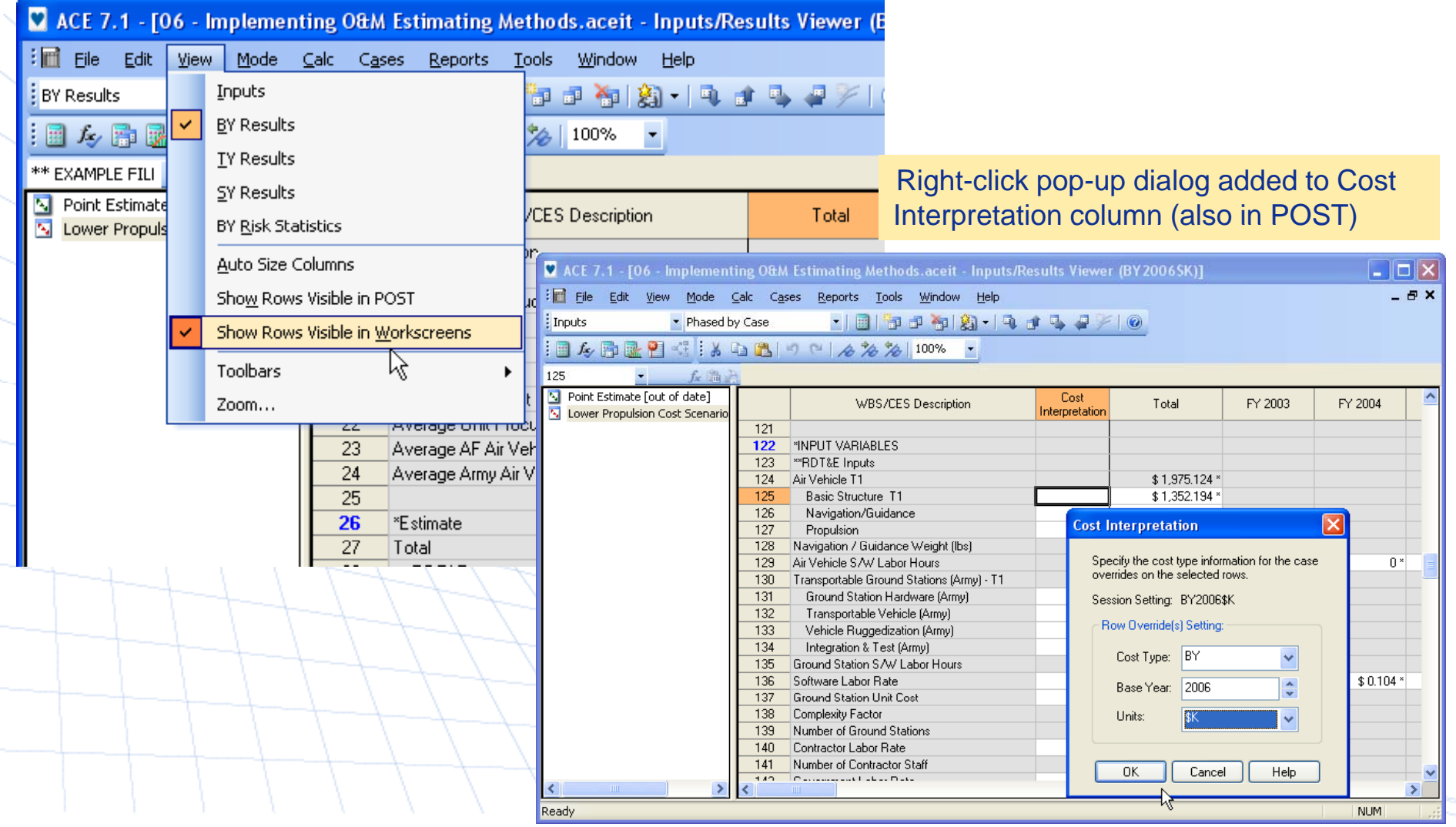

**Copyright © Tecolote Research, Inc. Dec 2009** 13

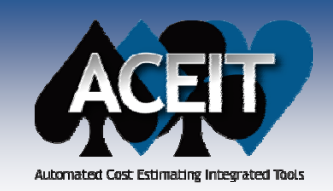

### Other IRV Improvements

m. New option to lock case overrides (**Cases>Lock Cases**). Use Manage Cases or File/Protect to assign a password.

166

- $\mathcal{L}_{\mathcal{A}}$ **Multiple IRV windows** allowed
- **COL DEC Results** can be viewed in the IRV using View>BY DEC Results. Use View>Select DECs to customize the view.

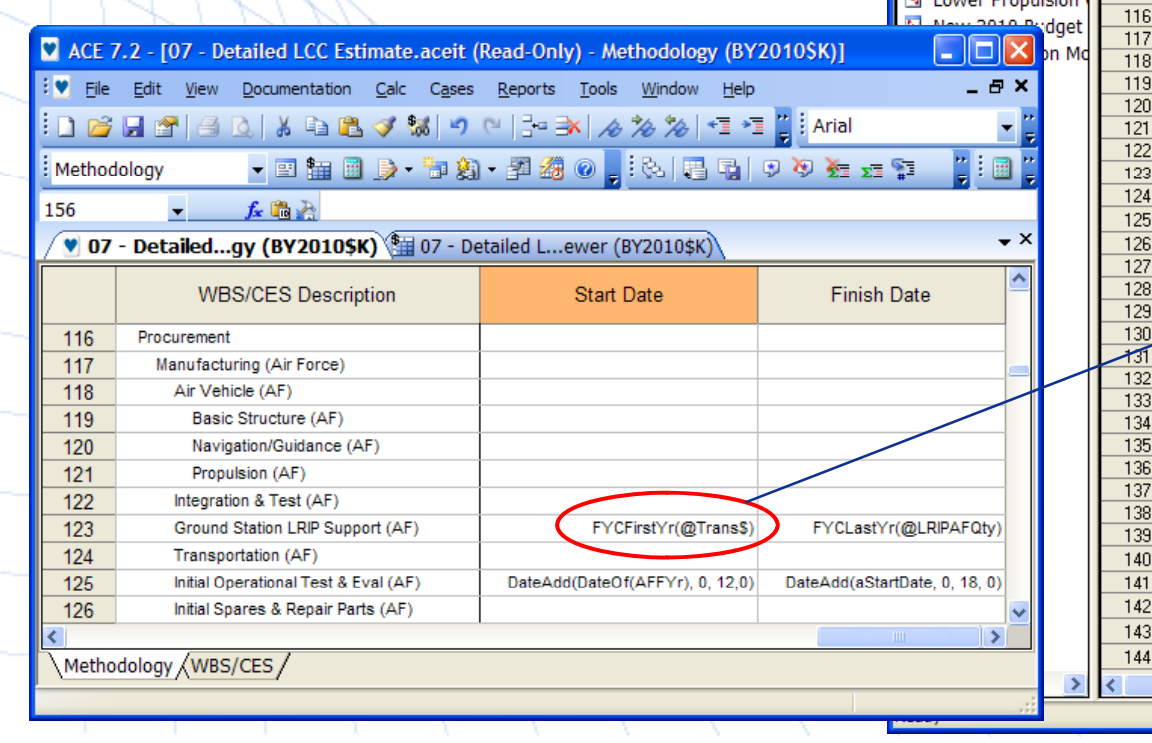

C ACE 7.2 - [07 - Detailed LCC Estimate.aceit - Inputs/Results Viewer (BY2010\$K)] : <br>| 「第二 File Edit View Mode Calc Cases Reports Tools Window Help a x **BY DEC Results** Phased by Case |圖 ▼ 圓 월 려 접 [황 ] 뭐 밥 맛  $84137$  $k \nless 100\%$  $\Gamma$  $f_x$  $\blacktriangledown$  $\sqrt{\bullet}$  07 - Detailed L…logy (BY2010\$K)  $\frac{1}{2}$  07 - Detailed …er (BY2010\$K) – ≻ **N** Point Estimate WBS/CES Description Start Date Finish Date **Contract Contract Contract** Procurement Manufacturing (Air Force) Air Vehicle (AF) Basic Structure (AF) Navigation/Guidance (AF) Propulsion [AF] Integration & Test (AF) Ground Station LRIP Support (AF)  $2010$ 2009 ↗ Transportation (AF) Initial Operational Test & Eval (AE) 010CT2007 01APR2009 Initial Spares & Repair Parts (AF) Manufacturing (Army) **Kir Vehicle (Army)** Basic Structure (Army) Navigation/Guidance (Army) Propulsion (Army) Air Vehicle Integration (Army) Transportable Ground Stations (Army) Ground Station Hardware (Army) Transportable Vehicle (Army) Vehicle Ruggedization (Army) Integration & Test (Army) Transportation (Army) Initial Operational Test & Eval (Army) 010CT2009 01APR2011 Initial Spares & Repair Parts (Army) Quality Control  $2014$ **SEPM** 010CT2006 30SEP2014 Program Office Costs 010CT2006 30SEP2014

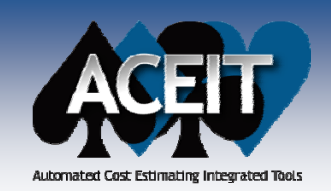

# **Category Function - Cat()**

P. SumIf() and If() functions can now test string values contained in a Category column by using the new **Cat()** function. Category columns can now be used for summary rows within the estimate and cost category reports (in ACE and POST).

*Syntax:* **Cat([@Var,] "Cat Short Title" [, Inherits])**

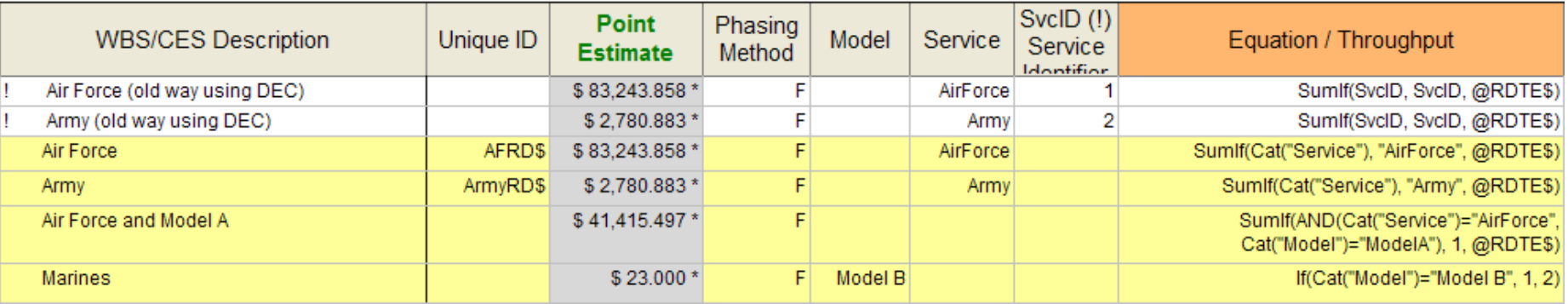

### **Other Examples:**

- **SumIf(Cat("Appn"), "RDTEA", @Total\$)** Returns sum of all rows under "Total\$" with RDTEA.
- z **SumIf(OR(Cat("Service")="AirForce", Cat("Service")="Army"), 1, @Total\$)**  Returns the sum of all rows that have a category code of "AirForce" or "Army" in the Service category column.

**NOTE**: Cat() uses the short, not long column titles. The short title may not contain **double quotes**. The long title can contain any character.

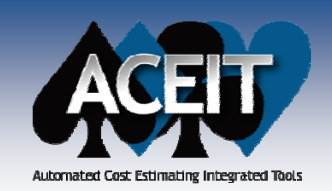

 $\blacksquare$ 

### Vertical Lookup Function – VLookup()

F Added a **VLookup()** function which searches for a value stored in the first FY column of the DataTable, and returns a value from the specified column *(col\_index)* in the located row.

*Syntax:* **VLookup(lookup\_value, @DataTable, col\_index, num\_rows)**

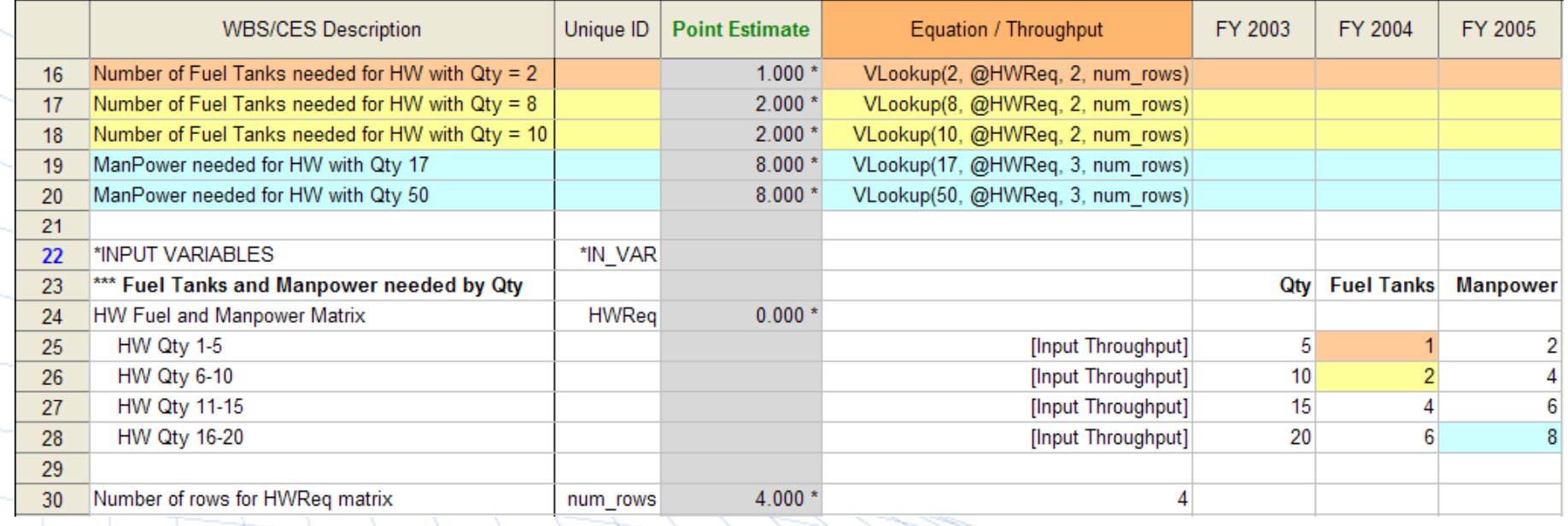

 **Note:** When the lookup\_value is not an exact match, VLookup in ACE returns the next largest value in the col\_index, Excel returns the next smallest.

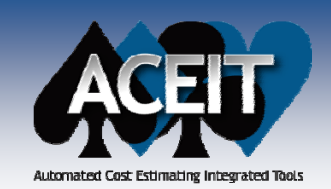

## Functions and Phasing Methods

- ×. New **argument for the DateAdd(Date, Year [, Month] [,Day] [,Truncate])** function added to recognize and operate on partial years and months.
	- z**•** Truncate=1 truncates fractional portion of years and months (**default prior to ACE 7.2**)
	- z Truncate=0 or blank operates on partial years/months being added (new default behavior) *Examples*:
		- ¾ DateAdd(01May2008,1.3) will now return 18Aug2009
		- ¾D ate Add (01 May 2008, 1.3, 0, 0, 1) returns 01 May 2009
- r. New **FYUnitFactor()** function to return the ACE session units as a factor (i.e., 1, 1000, 1000000, 1000000000)
- New **RandBetween(LowValue, HighValue[, IsInteger])** function to return a random number between the two numbers you specify

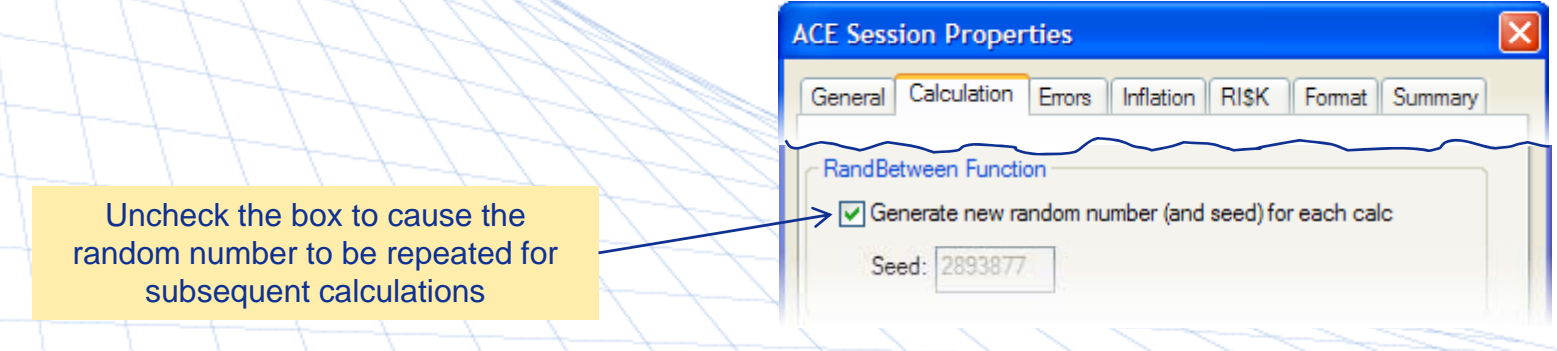

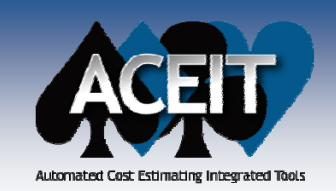

 $\mathcal{L}_{\mathrm{eff}}$ 

### Documentation and Reporting

- $\mathcal{L}_{\mathcal{A}}$  Added an optional **Case Description** field to the Add, Copy, and Rename Case dialogs to enter/edit a case description (up to 500 chars.)
	- Added an optional **DEC Description** field to the DEC dialog (up to 500 chars.)

#### п. **Narrative Report in** zadded a "Page x"

report footer

**Include** Introduction, Case and DEC descriptions

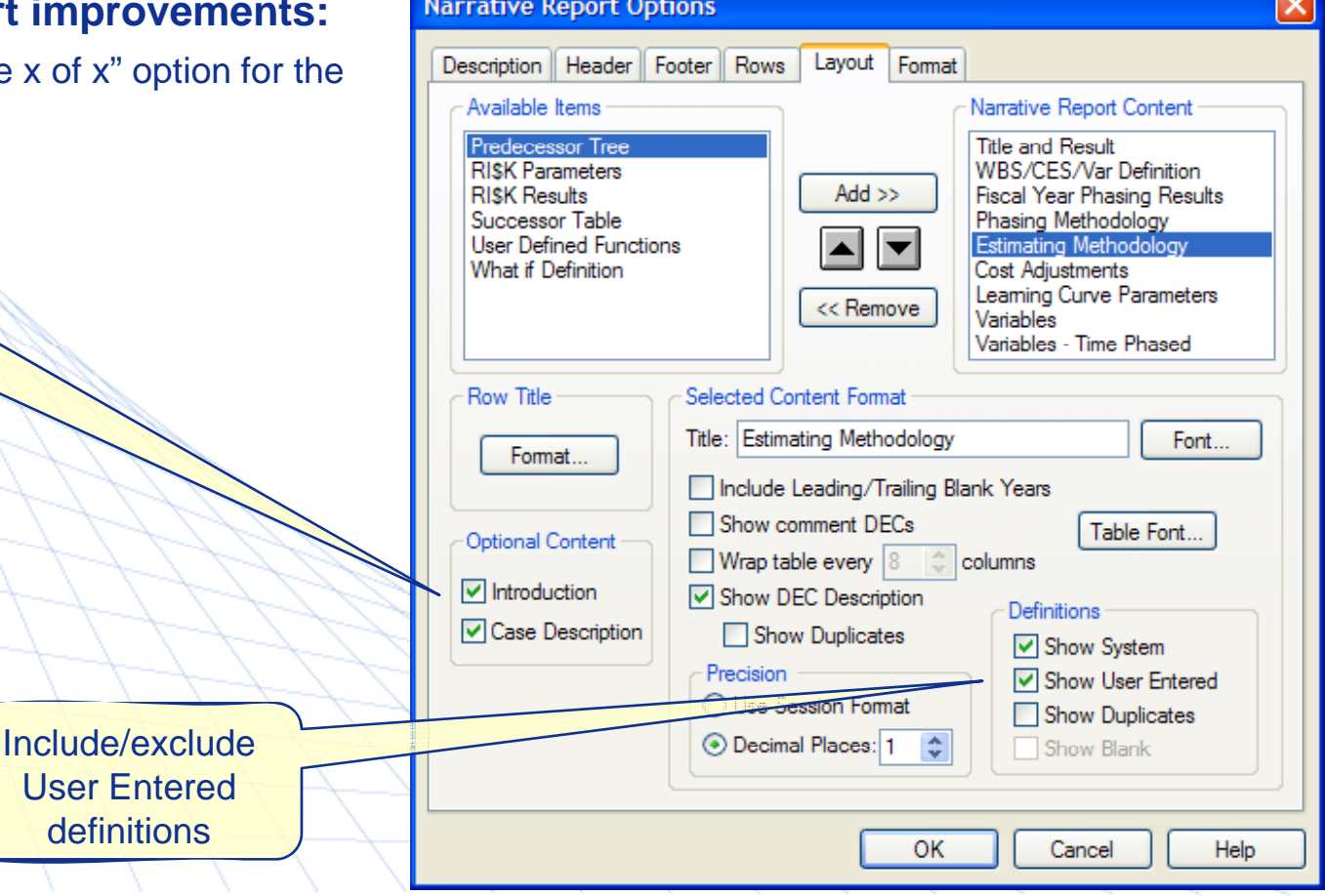

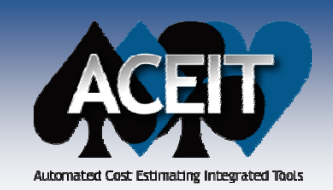

п

## Documentation and Reporting

 $\mathcal{L}^{\text{max}}$  **Reporting by Category** now allows up to **three** Category and value specifications

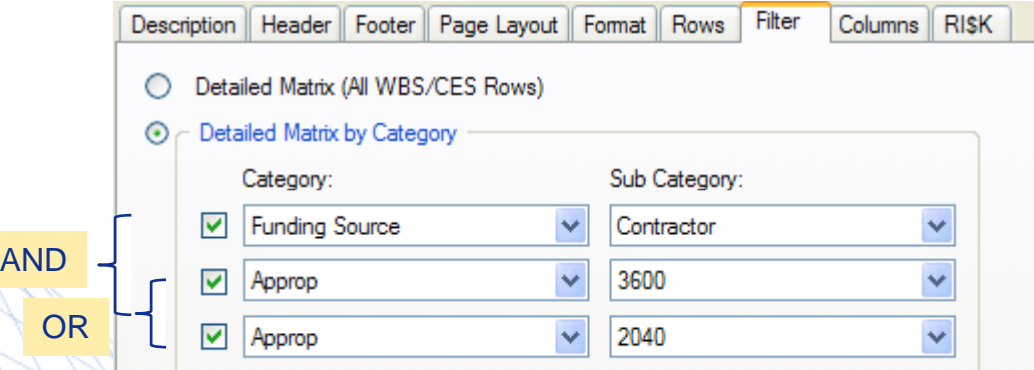

 Support **multi-select non-continuous rows** for reports created with the "Selected Row Ran ge" option on the Rows tab

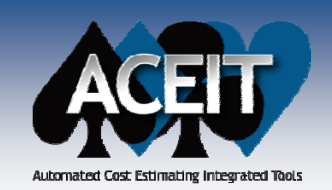

**COL** 

## Documentation and Reporting

 $\mathcal{L}^{\text{max}}$  Provided **icons** for putting date, page #, etc. in the Header and Footer on reports

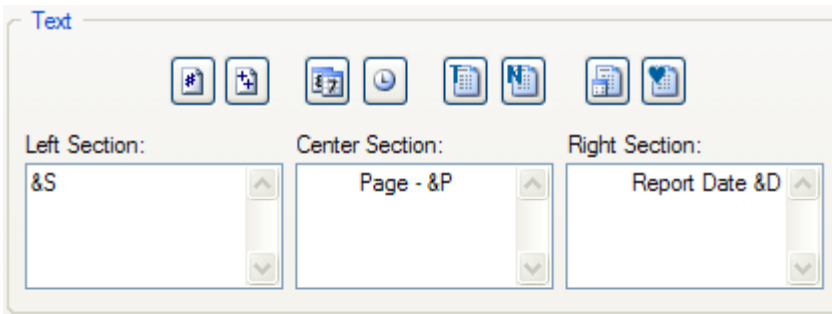

### **ACE built-in editor:**

- Added right-click menu options for common commands such as cut, cop y, paste
- $\bullet$  Now supports the creation and modification of:
	- ¾ Tables
	- ¾ Bullet lists
	- ¾ Numbered lists

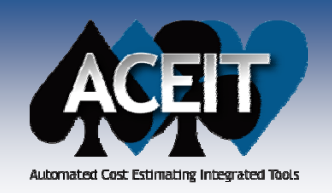

## Case Overrides Report

### Two format options Multi-Case (Total Overrides)

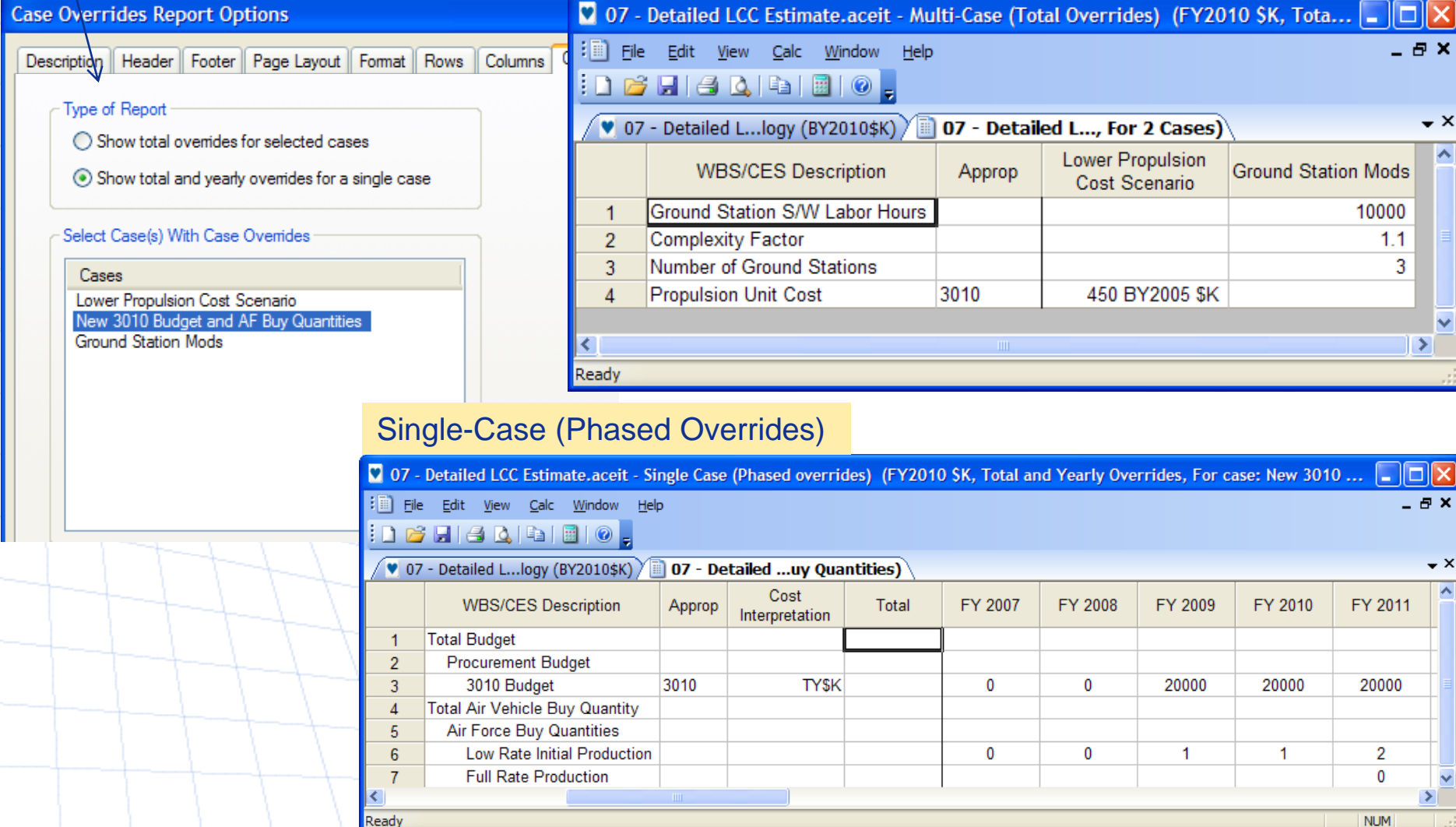

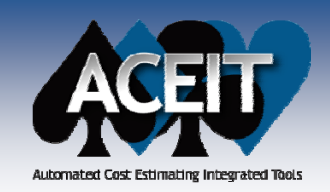

### RI\$K Enhancements

- Added the **Student's-t and Log-t distributions** in ACE and CO\$TAT. These are the "fat-tail" versions of the normal and lognormal. Added a **Degrees of Freedom column** for use in the specification.
- **Added a "High Truncation"** column for RI\$K distributions (off by default). Requires a value (not %).
- $\blacksquare$  Added the capability to obtain risk results when the point estimate equals 0, on a row-by-row basis. To turn on this new feature, enter **Yes** in the new column "**Allow RI\$K when PE=0**"
	- Off by default for backwards compatibility
	- When turned on, may require low truncation set to "off" n turned on, may require low truncation set to "off

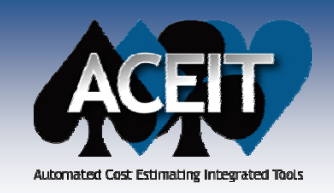

## RI\$K Grouping and Correlation Wizard

- $\mathcal{L}_{\mathcal{A}}$  **Enhanced the Grouping and Correlation wizard**, walks the user through adding correlation to WBS elements or Input Variables
	- zNew options for easily correlating WBS elements or Input Variables that are not already members of a correlation group, and put a specified correlation *(default 0.25)* on these rows

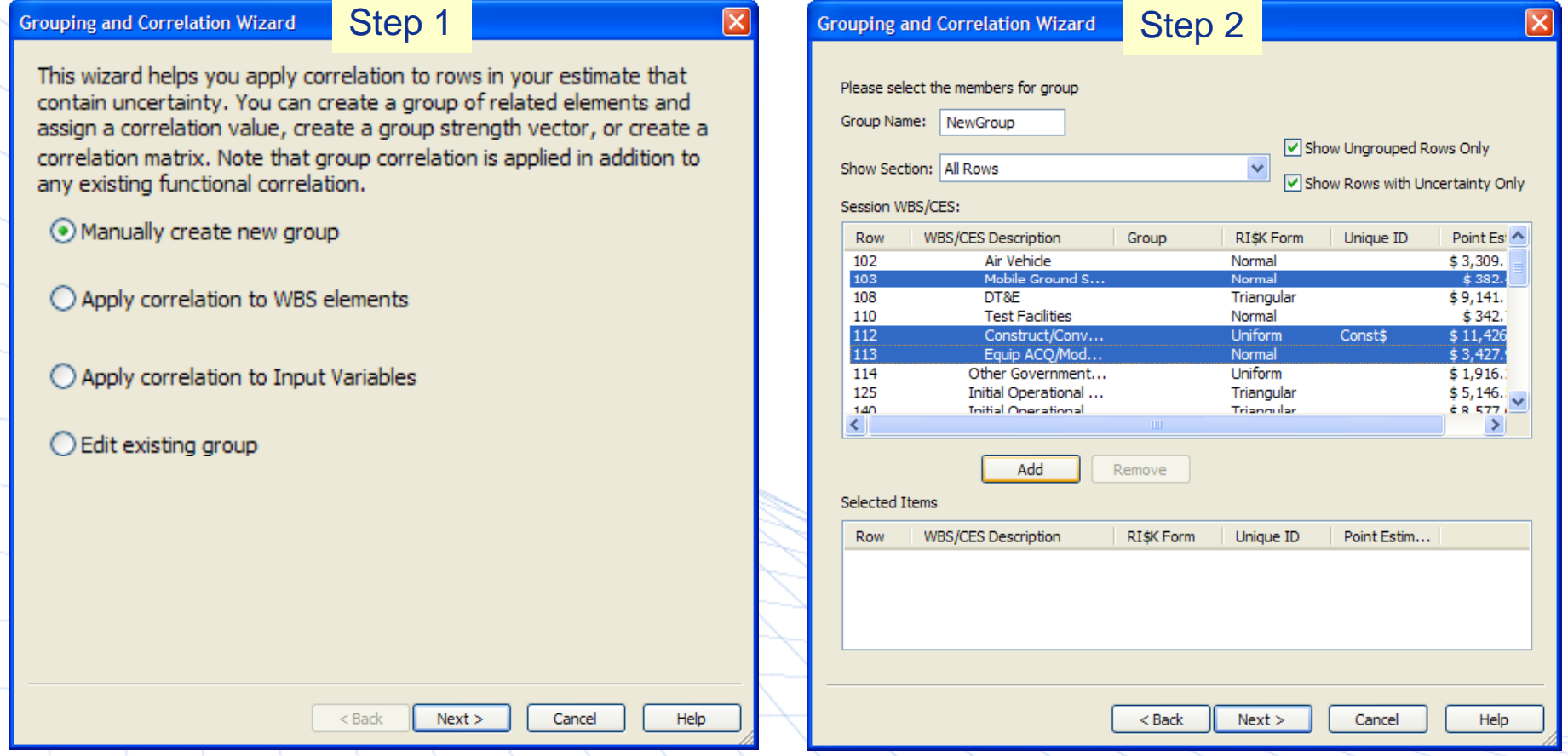

**Copyright © Tecolote Research, Inc. Dec 2009** 23

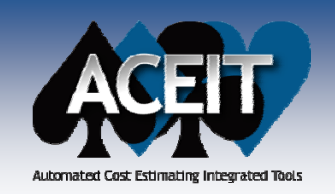

### RI\$K Grouping and Correlation Wizard

#### ×. **Enhanced the Grouping and Correlation wizard** *(cont.)*:

z New option for entering a full correlation matrix and let ACE pick the appropriate vector as the Group Strength

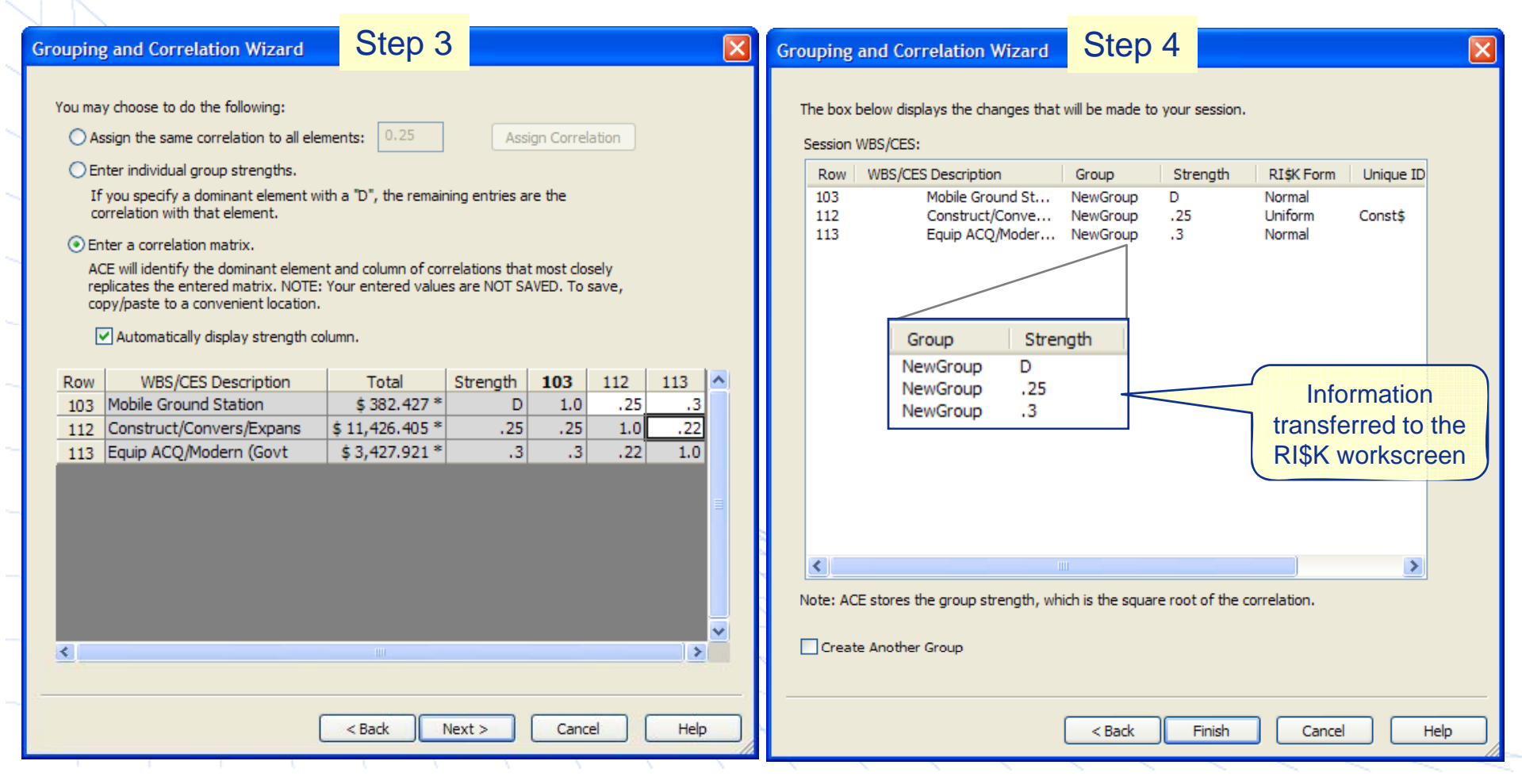

**Copyright © Tecolote Research, Inc. Dec 2009** 24

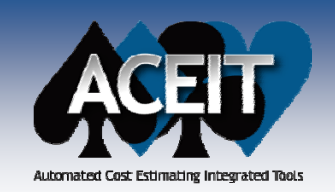

 $\mathbb{R}^2$ 

×

## Phasing RI\$K allocated dollars

- × RI\$K phasing profile options are on the File Properties RI\$K tab:
	- zProrate *(default)*
	- z**BackLoad**
	- FrontLoad
	- **FullLoad**
	- z**StretchLoad**
	- The phasing profile can be specified at the **session** level and overwritten at the **row** level using the column, **RI\$K Phasing Profile**

 **RI\$K PE Percent Adjustment**  spreads available RI\$K dollars by adjusting the point estimate (PE) BY phased results by the specified percentage. The default is " 0 percentage. The default is "0". This field is ignored when applying the Prorate method.

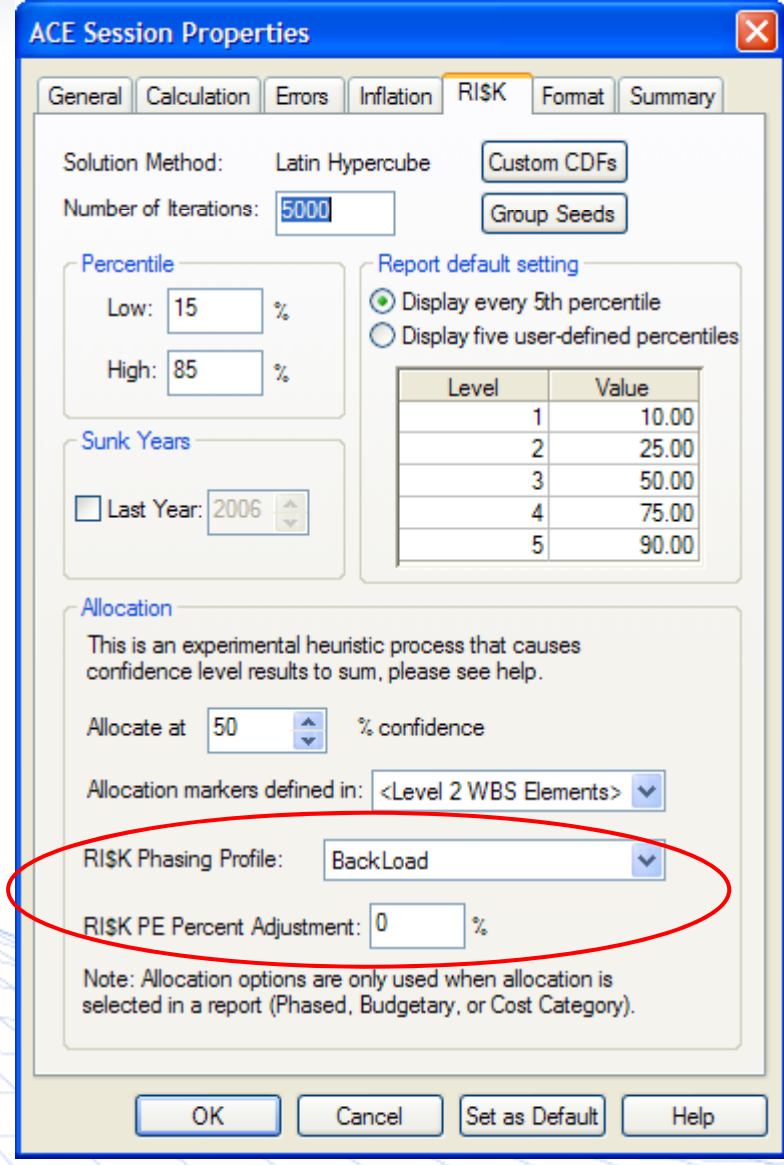

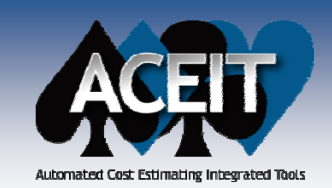

### Default RI\$K Phasing Profile

### ■ Prior to ACEIT 7.2, risk dollars were prorated **based on the point estimate BY phasing phasing**

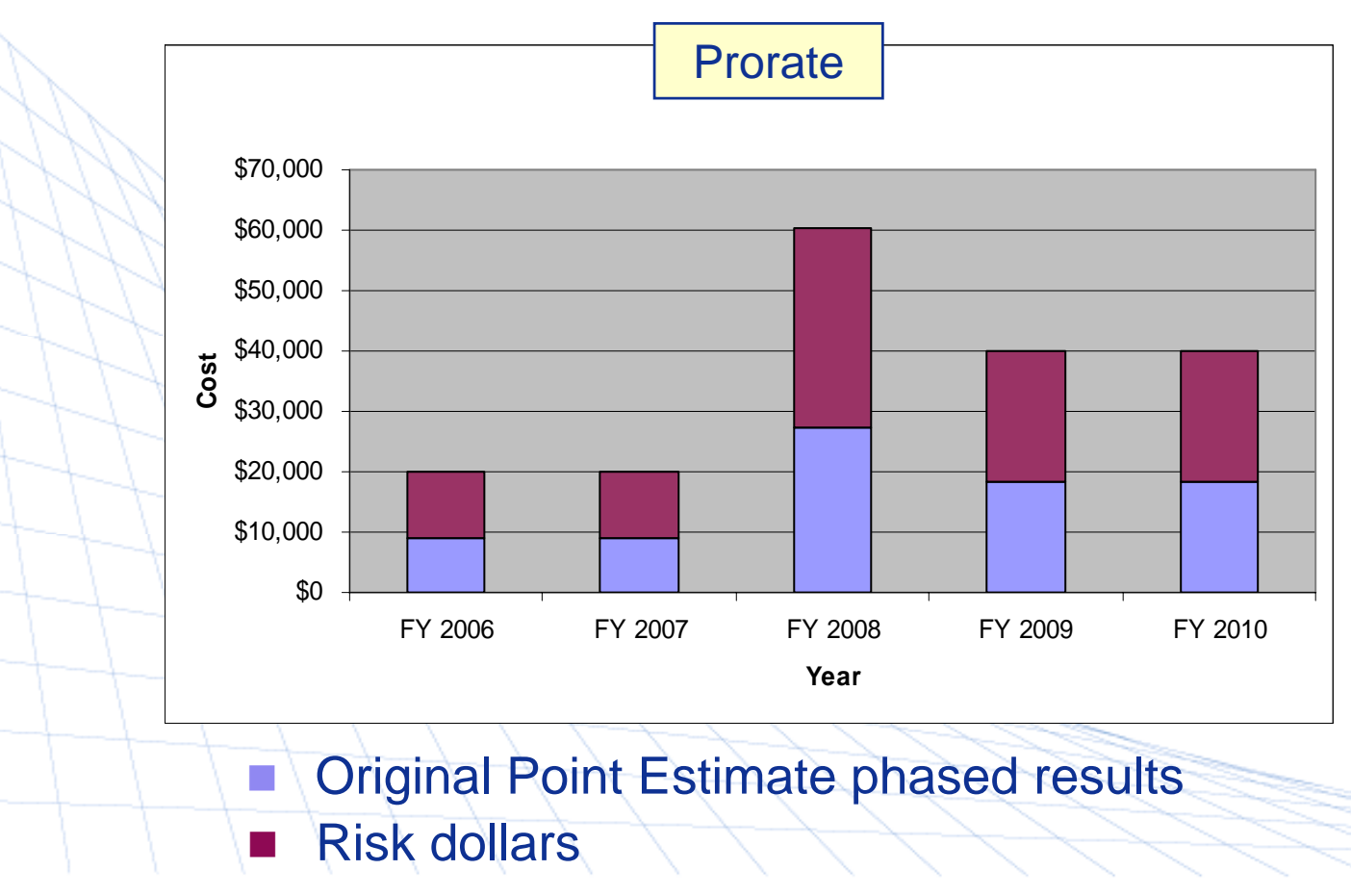

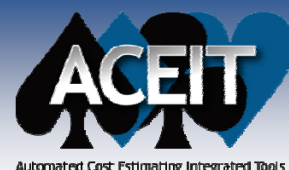

### New RI\$K Phasing Profiles

Automated Cost Estimating Integrated Tools

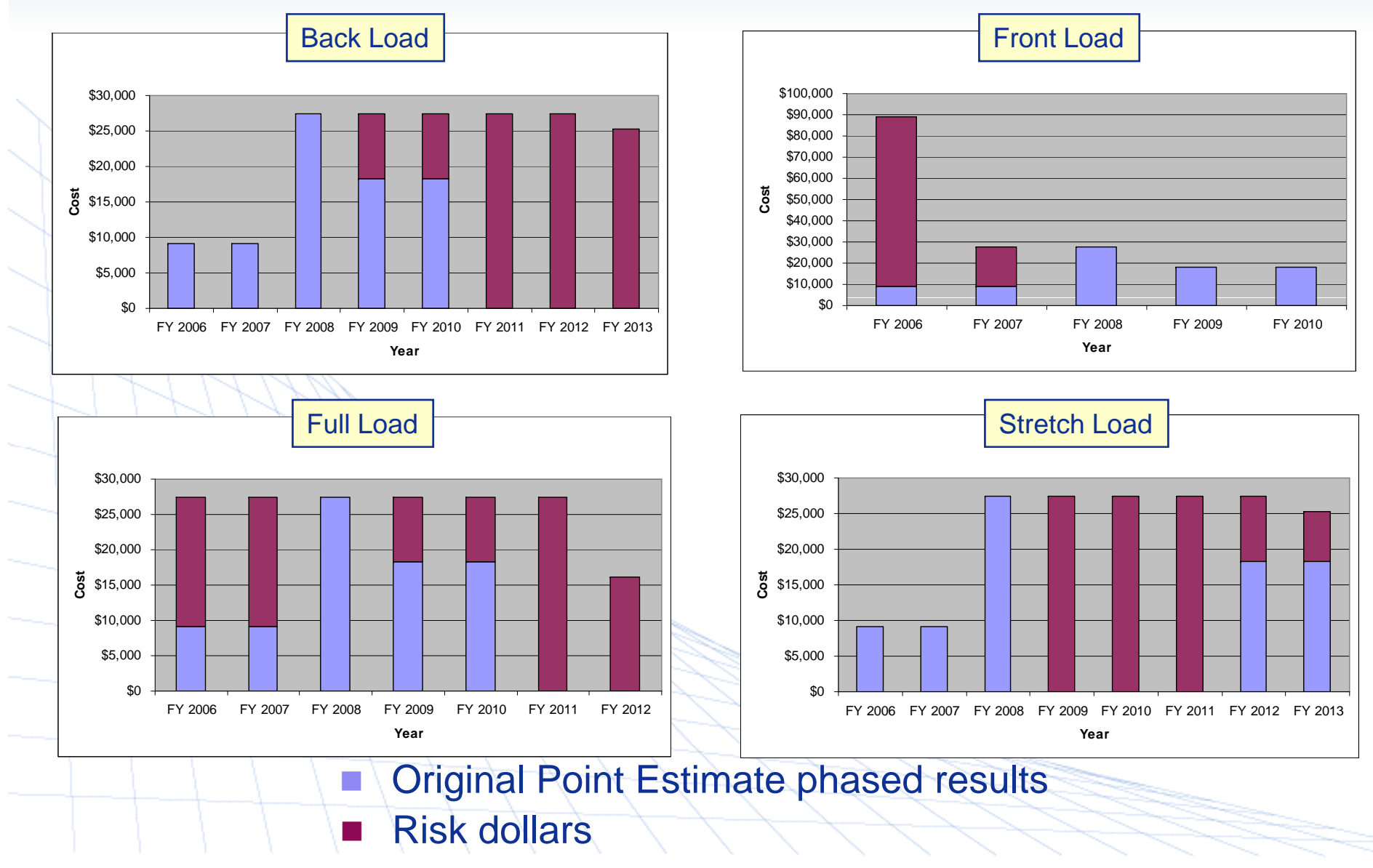

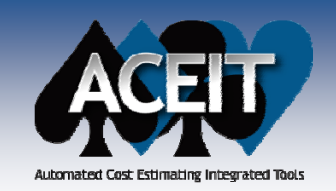

## RI\$K PE % Adjustment

× **RI\$K PE Percent Adjustment** spreads RI\$K dollars by increasing/decreasing the point estimate (PE) phased results by the specified percentage. Remaining RI\$K dollars are spread according to the RI\$K phasing profile specified. <br>
Remaining RI\$K

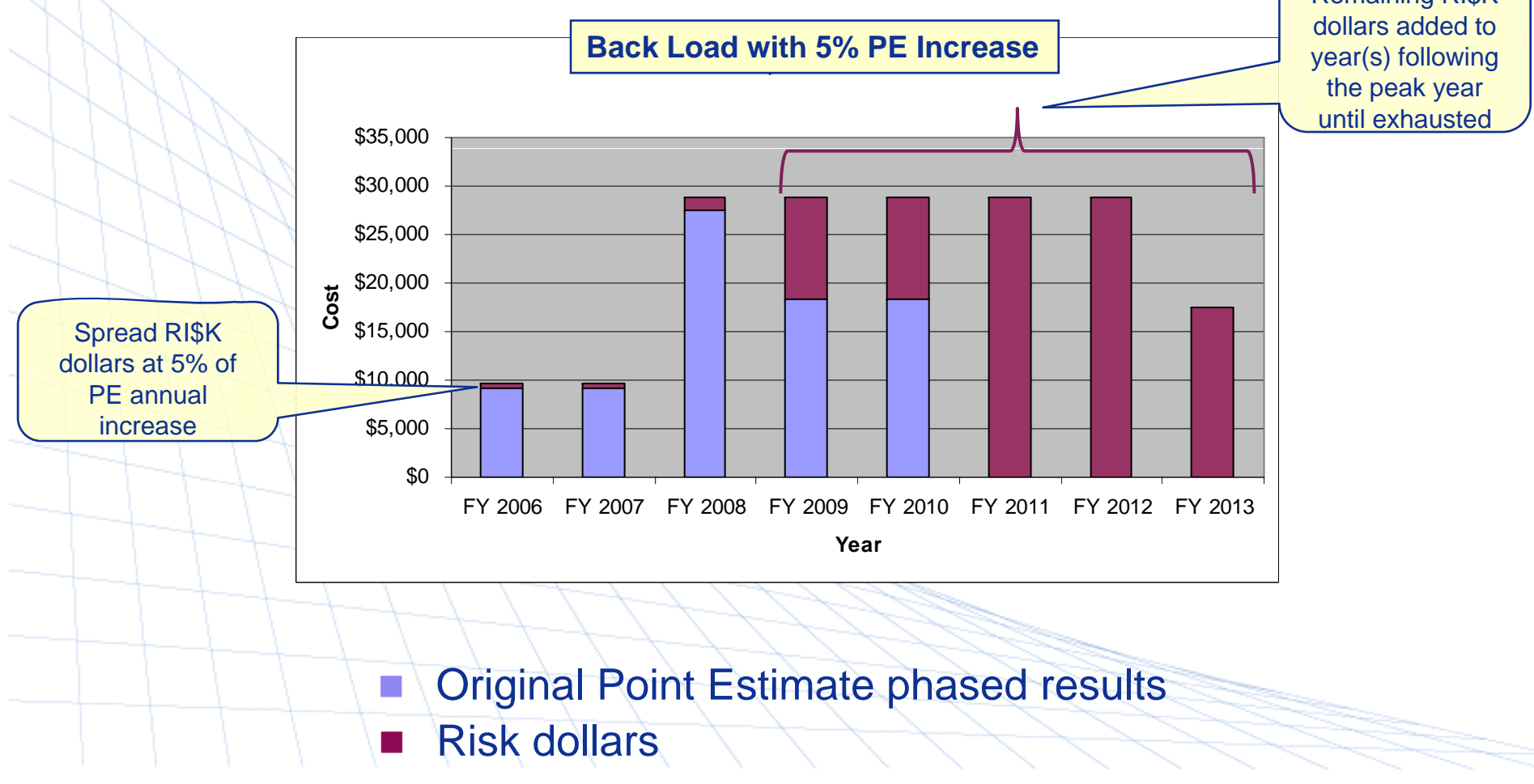

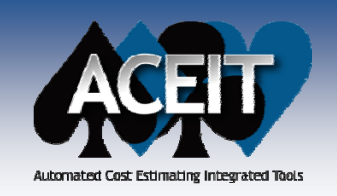

### RI\$K POST Fan Chart

- $\mathcal{L}_{\mathcal{A}}$  **New** Fan Chart shows annual or cumulative uncertainty bands
	- $\bullet$ In annual mode, the chart illustrate the uncertainty associated on a year by year basis
	- zIn cumulative mode, the chart illustrates the cumulative uncertainty by year

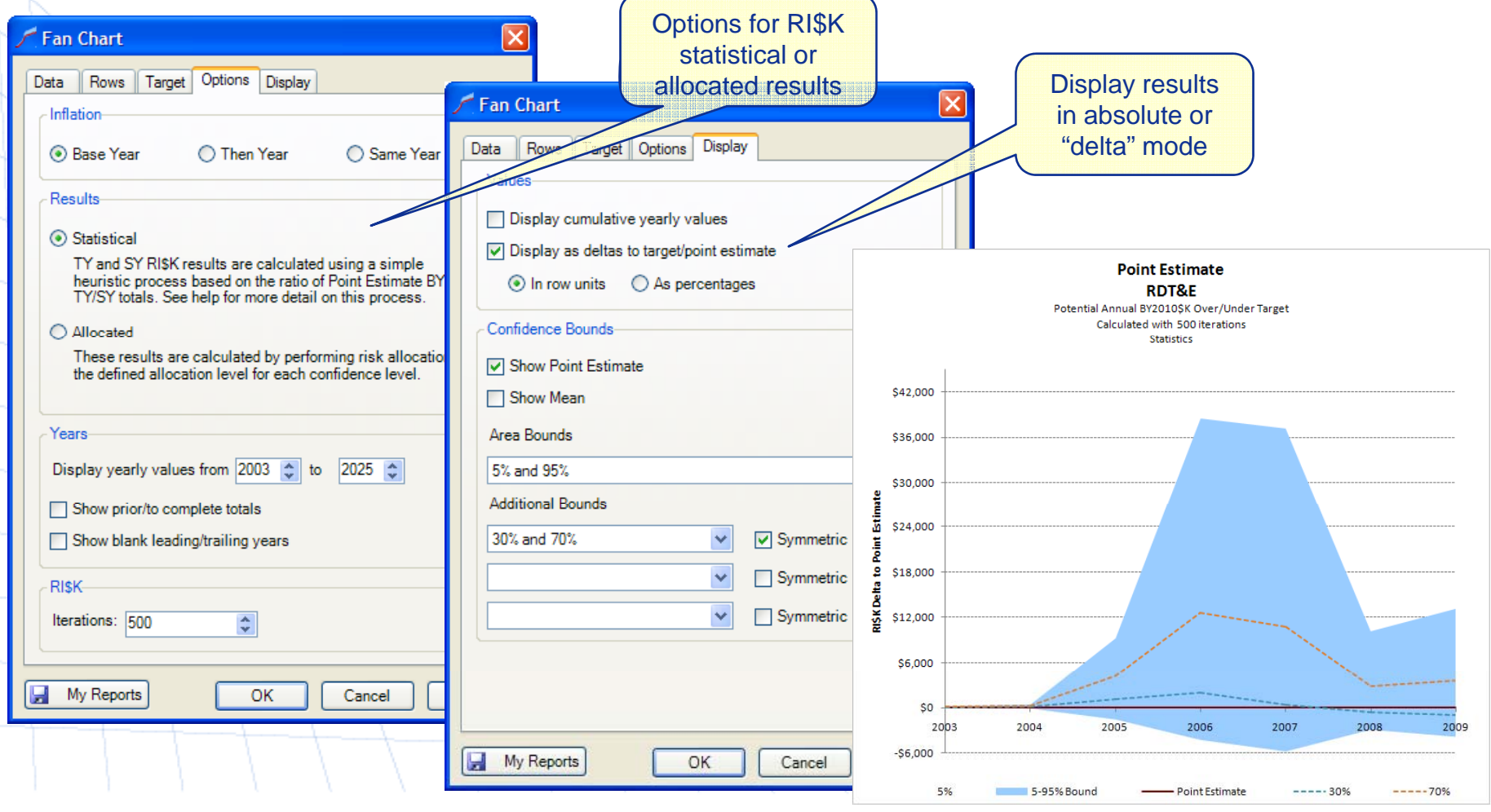

**Copyright © Tecolote Research, Inc. Dec 2009** 29

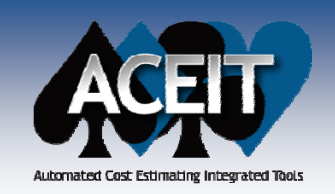

 $\mathcal{L}_{\mathcal{A}}$ 

### RI\$K Fan Chart

- **New** Fan Chart shows annual or cumulative uncertainty bands
	- $\bullet$ In annual mode, the chart illustrate the uncertainty associated on a year by year basis
	- zIn cumulative mode, the chart illustrates the cumulative uncertainty by year
	- zOptions for RI\$K statistical or allocated results in absolute or "delta" mode

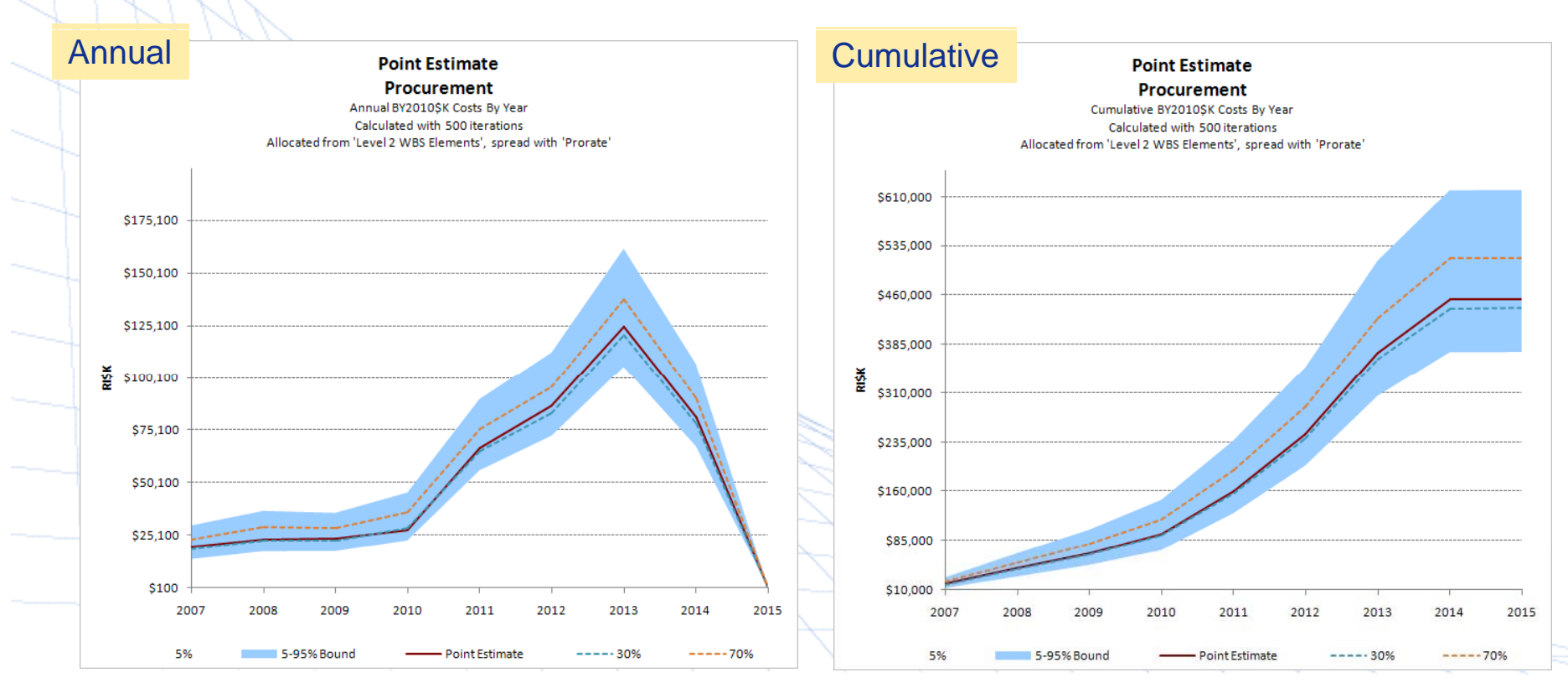

**Copyright © Tecolote Research, Inc. Dec 2009** 30

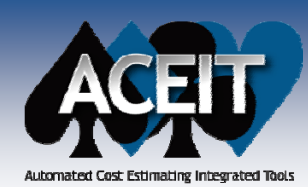

### RI\$K Fan Chart

2017

2017

 $---30%$ 

2019

 $---30%$ 

2019

2021

2021

 $---70%$ 

 $---70%$ 

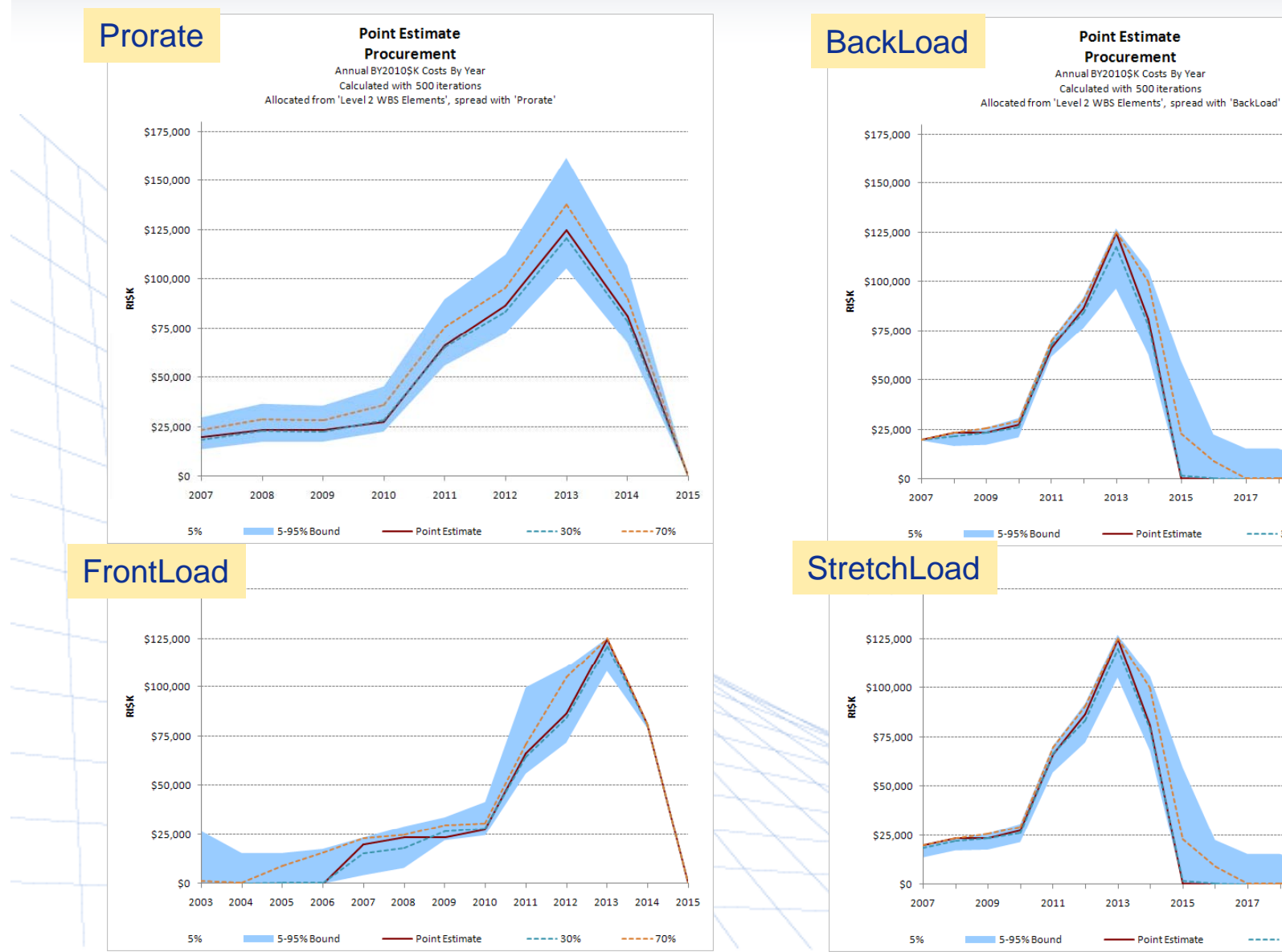

**Copyright © Tecolote Research, Inc. Dec 2009** 31

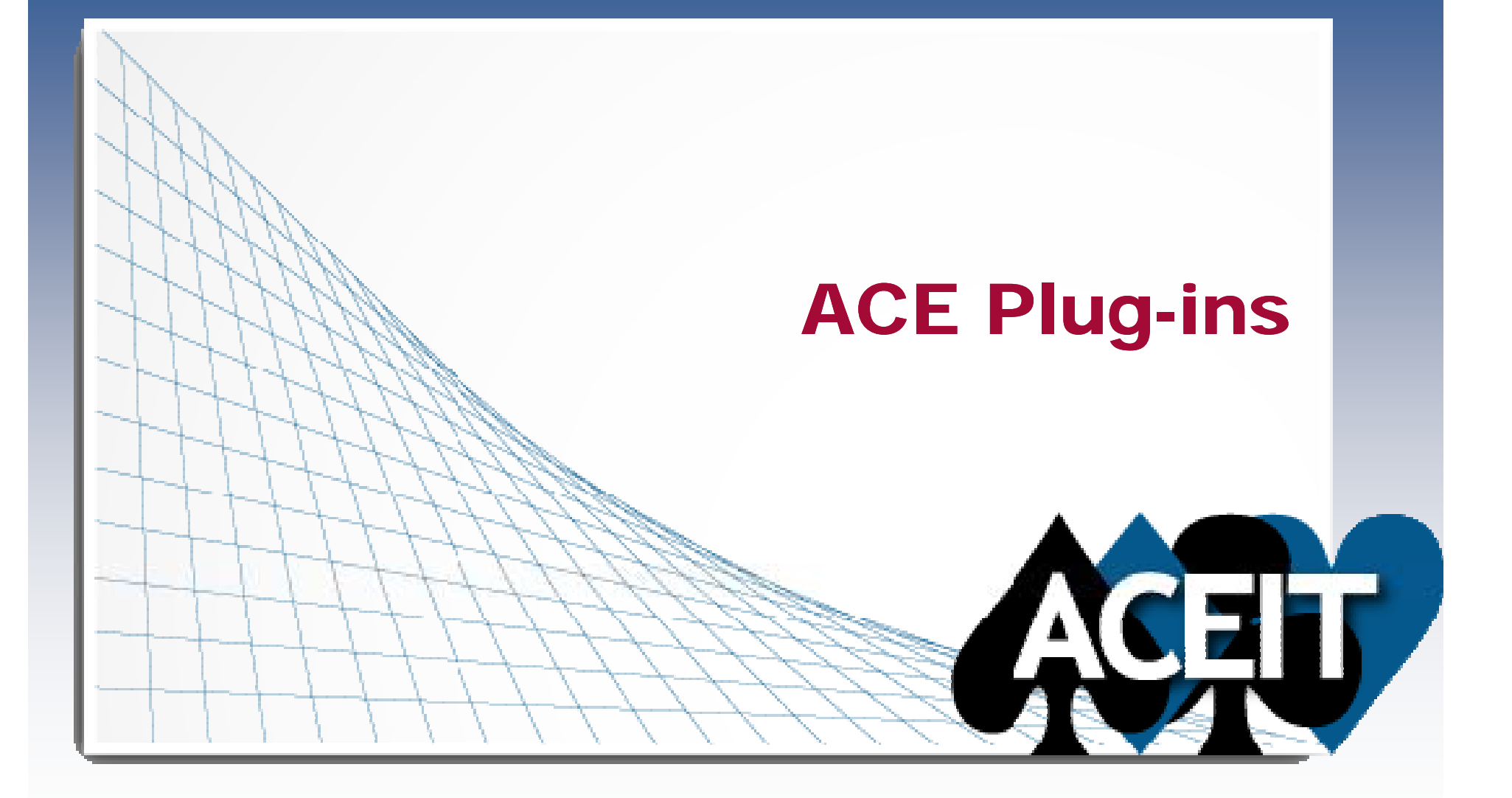

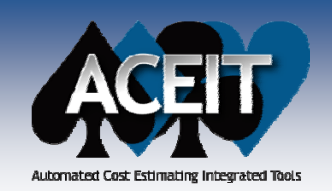

×

## **ACE Plug-in Enhancements**

#### × **ACE to ACE Plug-in**

- Added an option for selecting which **what-if case** to import data from
- z**Import CES and or WBS Numbers, if they exist, into the corresponding columns** in the current session
- z Added an option on the plug-in's Tools>Options screen for specifying the **number of RI\$K CDF points** to store

### **Excel to ACE Plug-in**

- Added capability to import **Start Date, Finish Date, Learning** (Slope, Prior Qty, Buy Qty, Theory, and Ref Cost Type), and **Adjustments** (Fee, G&A, and Overhead Rates) data into the corresponding columns in ACE
- z Excel Plug-in Example and Template files now have the Approp col/row formatted as Text. This was done so that approp codes such as "0105" will retain the leading zero when imported into ACE.

#### **College SEER to ACE Plug-in**

• The SEER Plug-in now works with the most recent version of SEER SEM 7.3 z

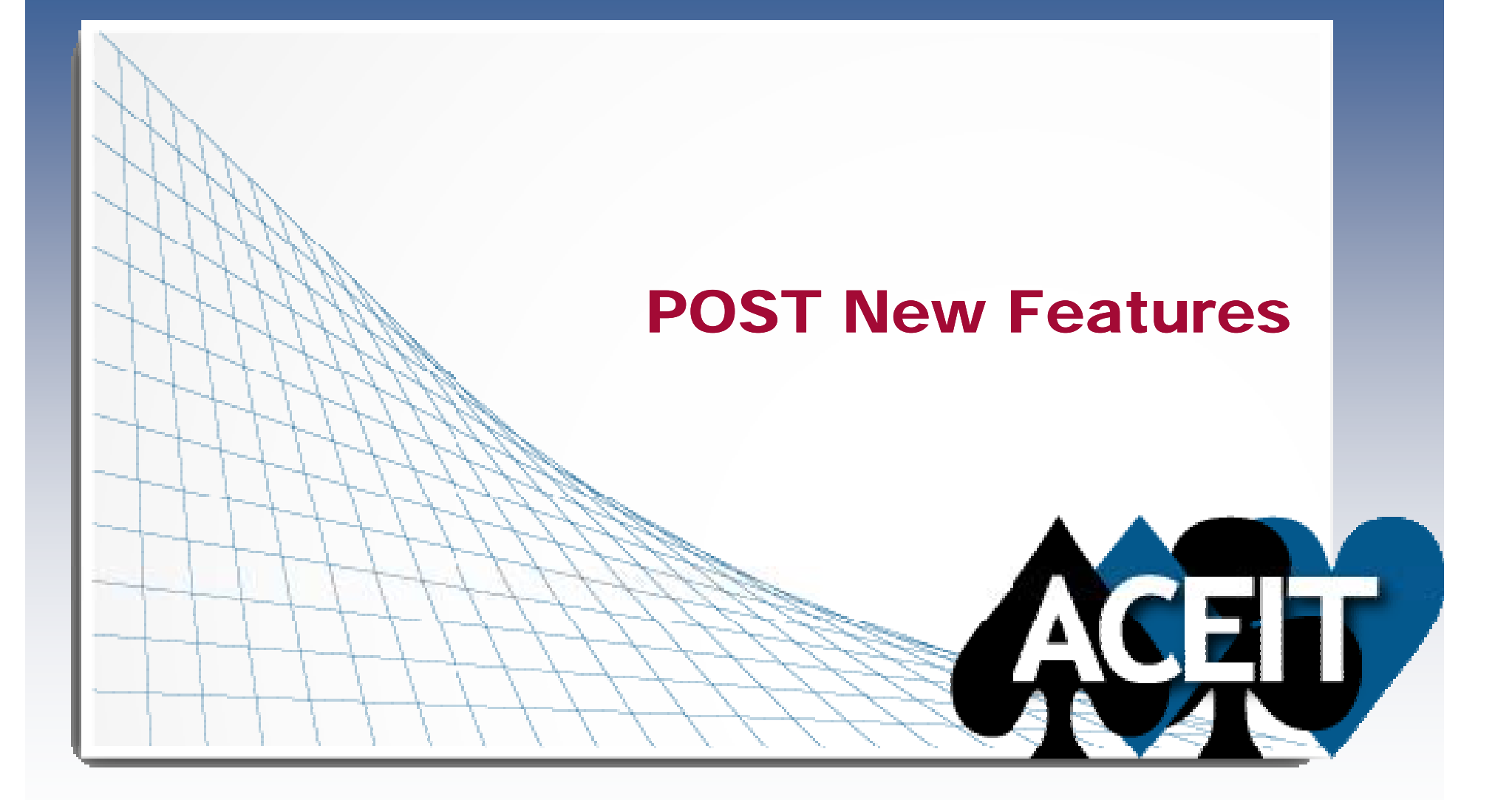

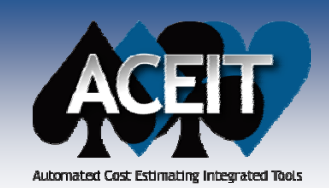

# POST New Reports

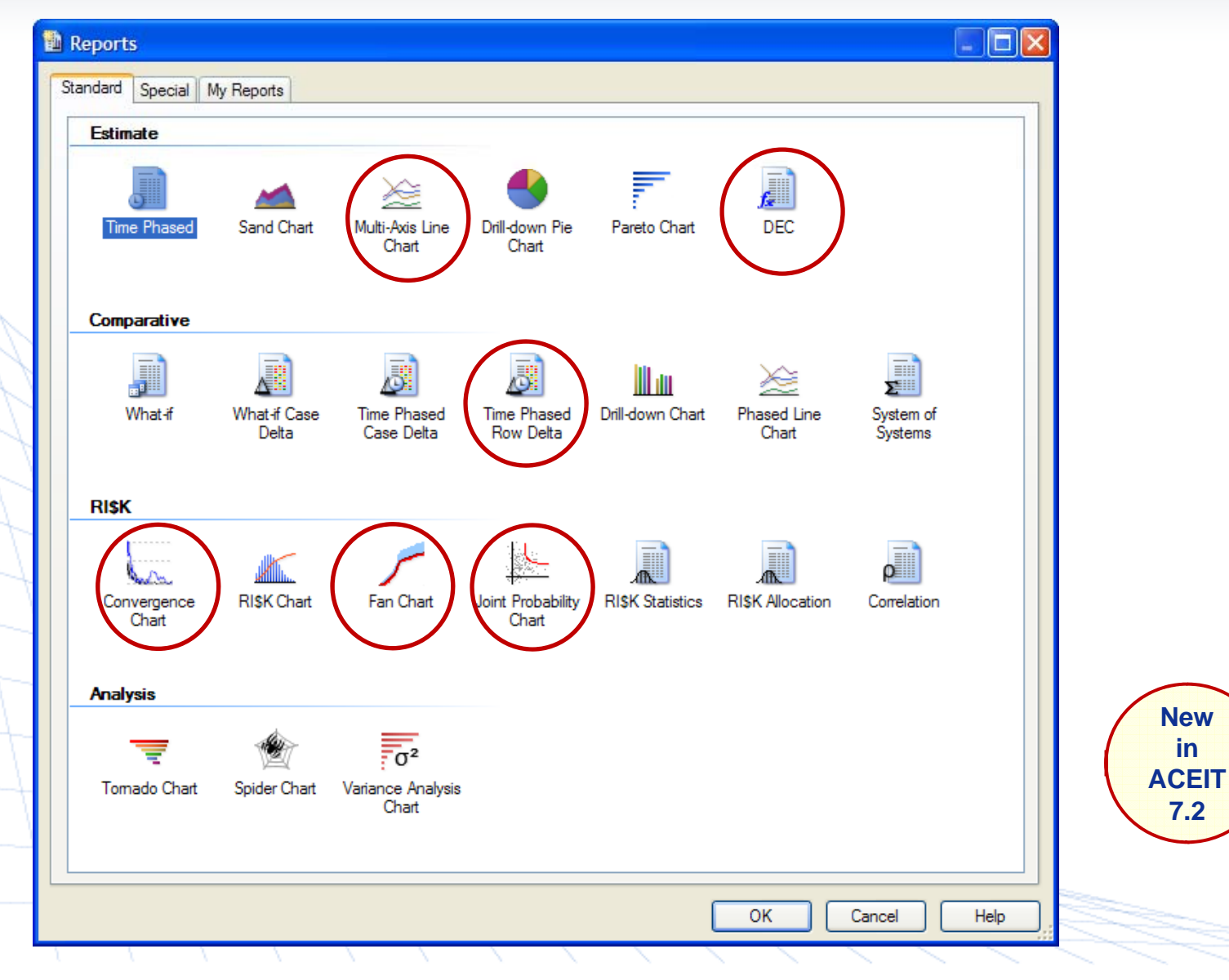

**Copyright © Tecolote Research, Inc. Dec 2009** 35

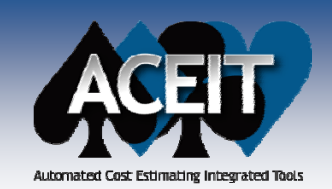

# Multi-Axis Line Chart

**New** Multi-Axis Line Chart - Plots phased results for multiple rows against two y-axes (e.g., plot cost and quantity)

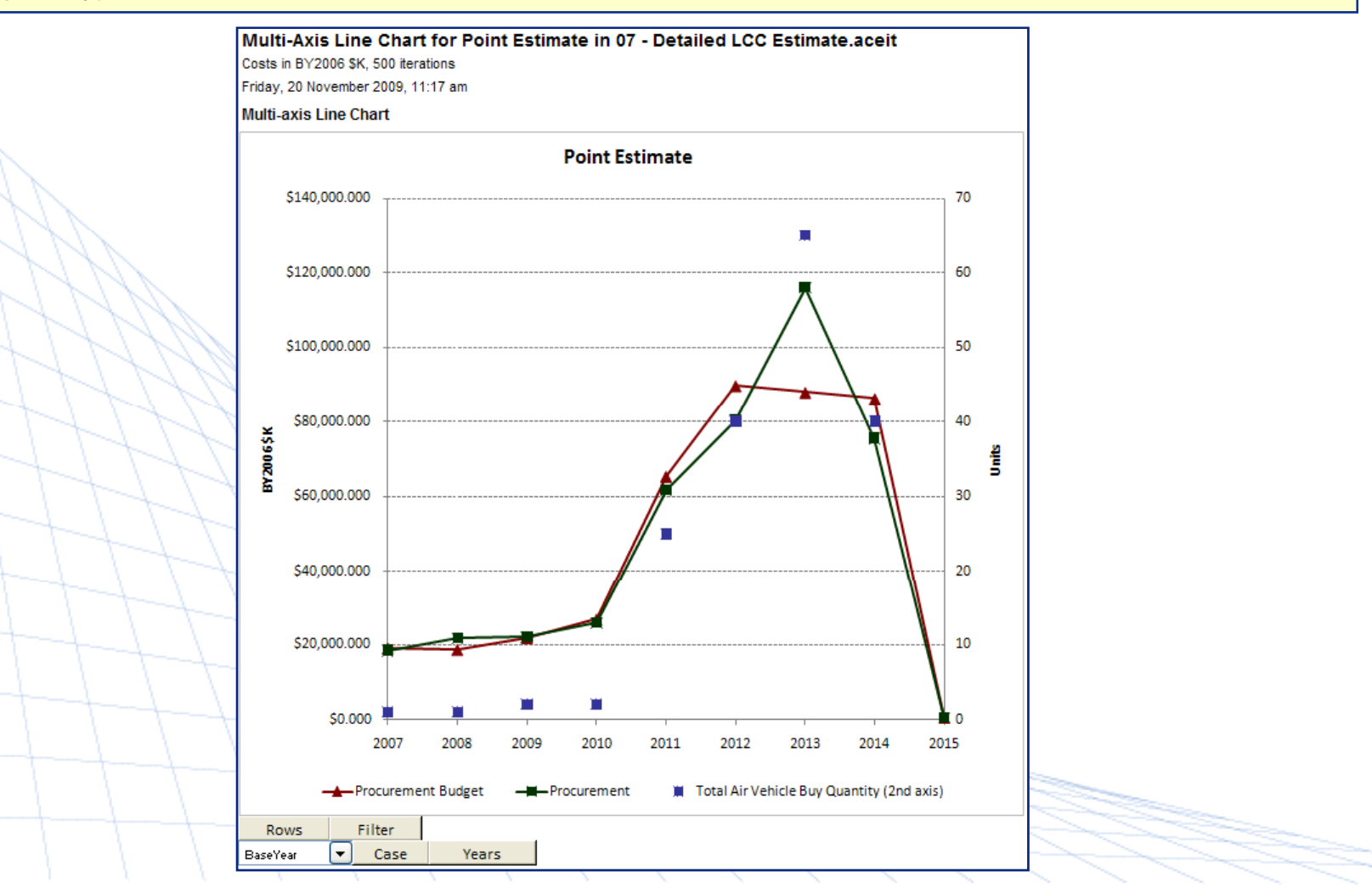

**Copyright © Tecolote Research, Inc. Dec 2009** 36

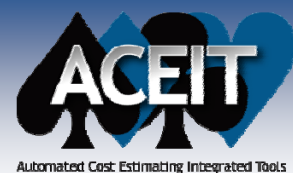

### Sand Chart Enhancements

#### Sand Chart for Ground Station Mods in 07 - Detailed LCC Estimate.aceit

Costs in BY2006 \$K, 500 iterations

Friday, 20 November 2009, 11:41 am

#### Sand Chart of Row 116: Procurement

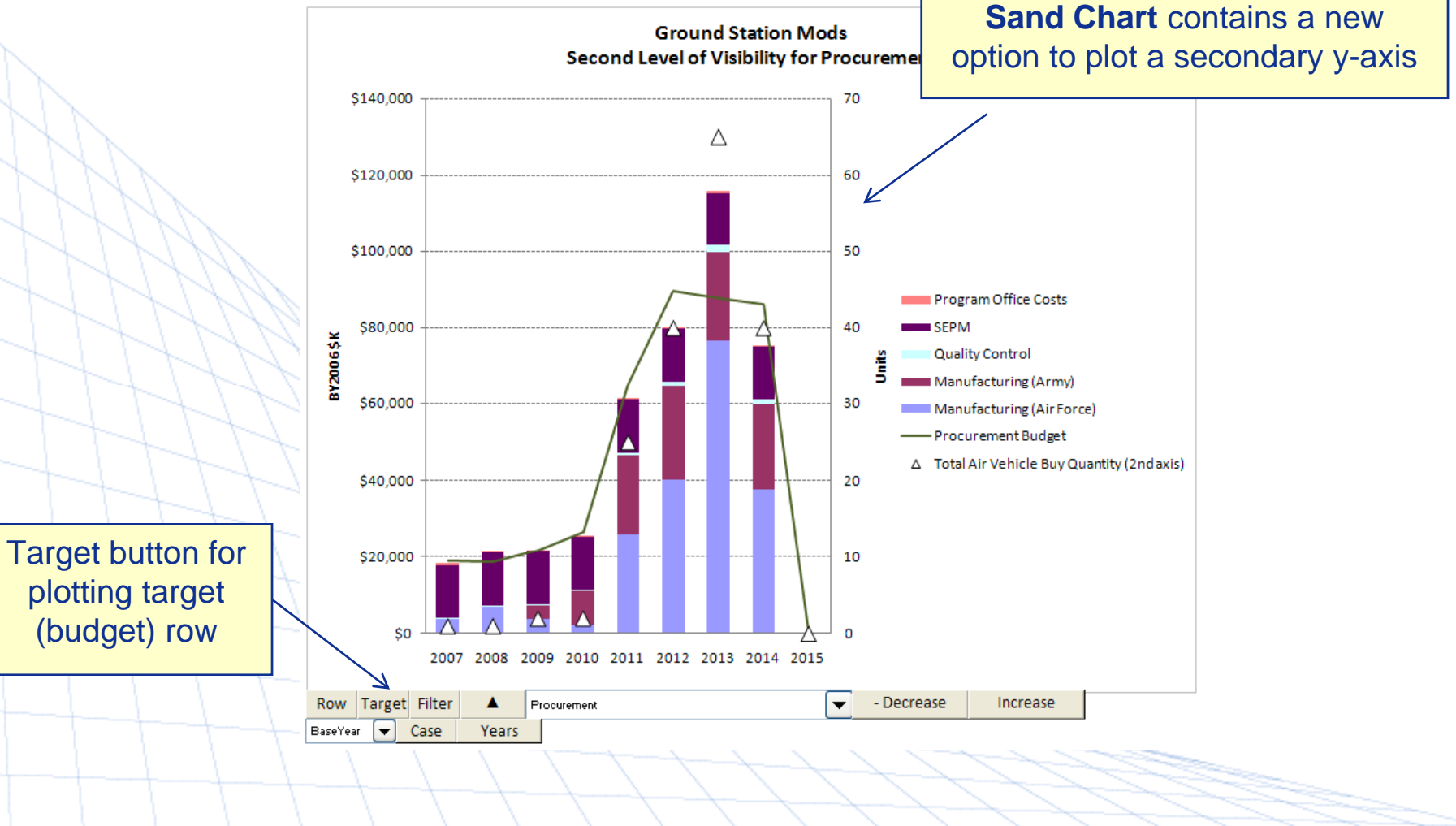

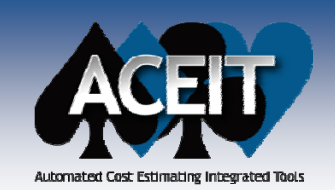

# RI\$K Convergence Chart

 $\mathcal{L}_{\mathcal{A}}$  New **RI\$K Convergence Chart** provides guidance on the number of RI\$K iterations to choose for a selected ACE session

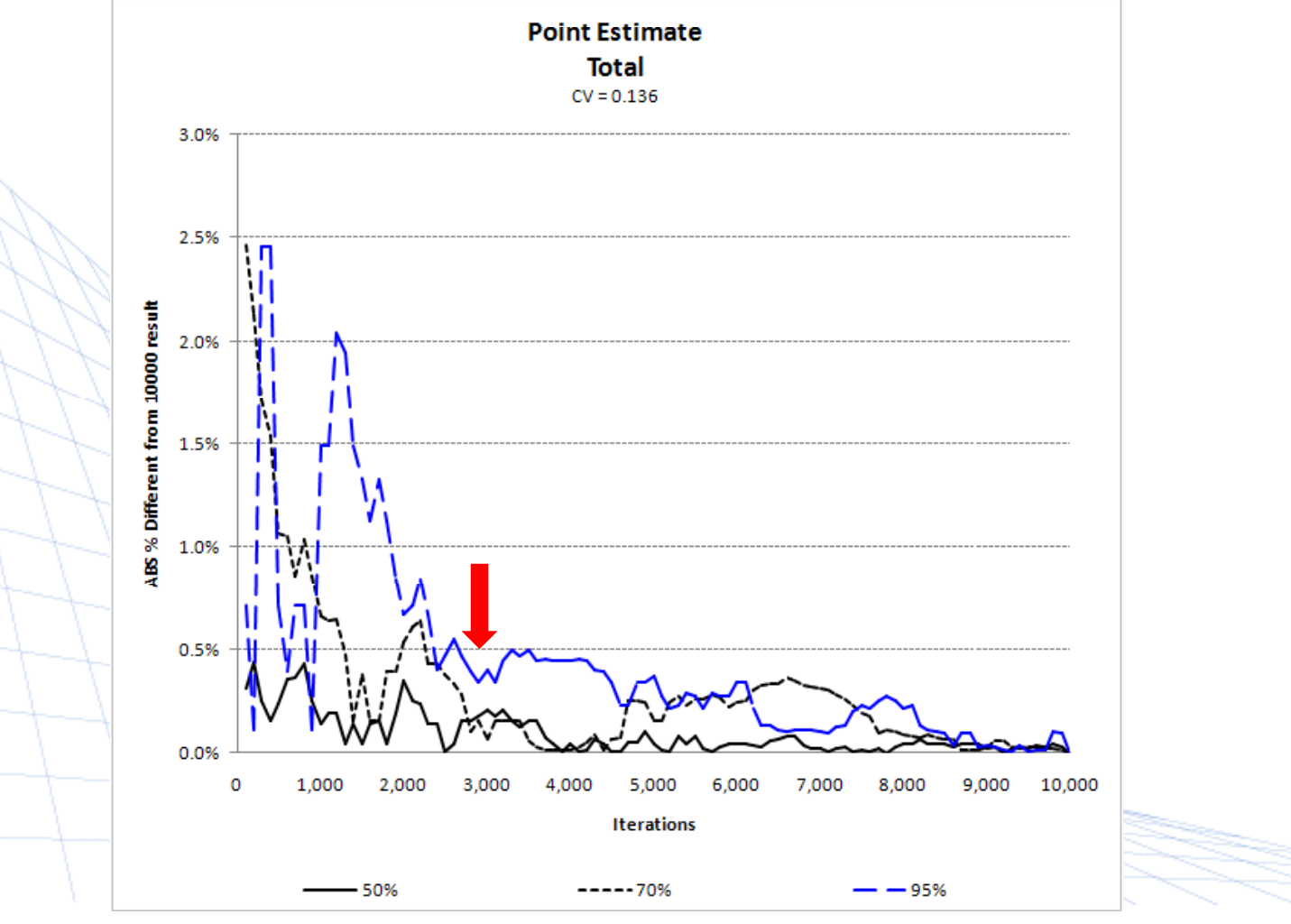

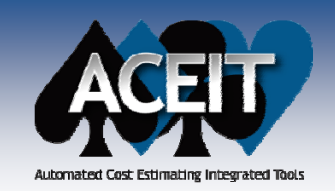

## Joint Probability Chart

**I**  New **Joint Probability Chart** illustrates the joint probability between two rows. The user can move "crosshairs" to divide the points into quadrants and display the joint probability contained therein.

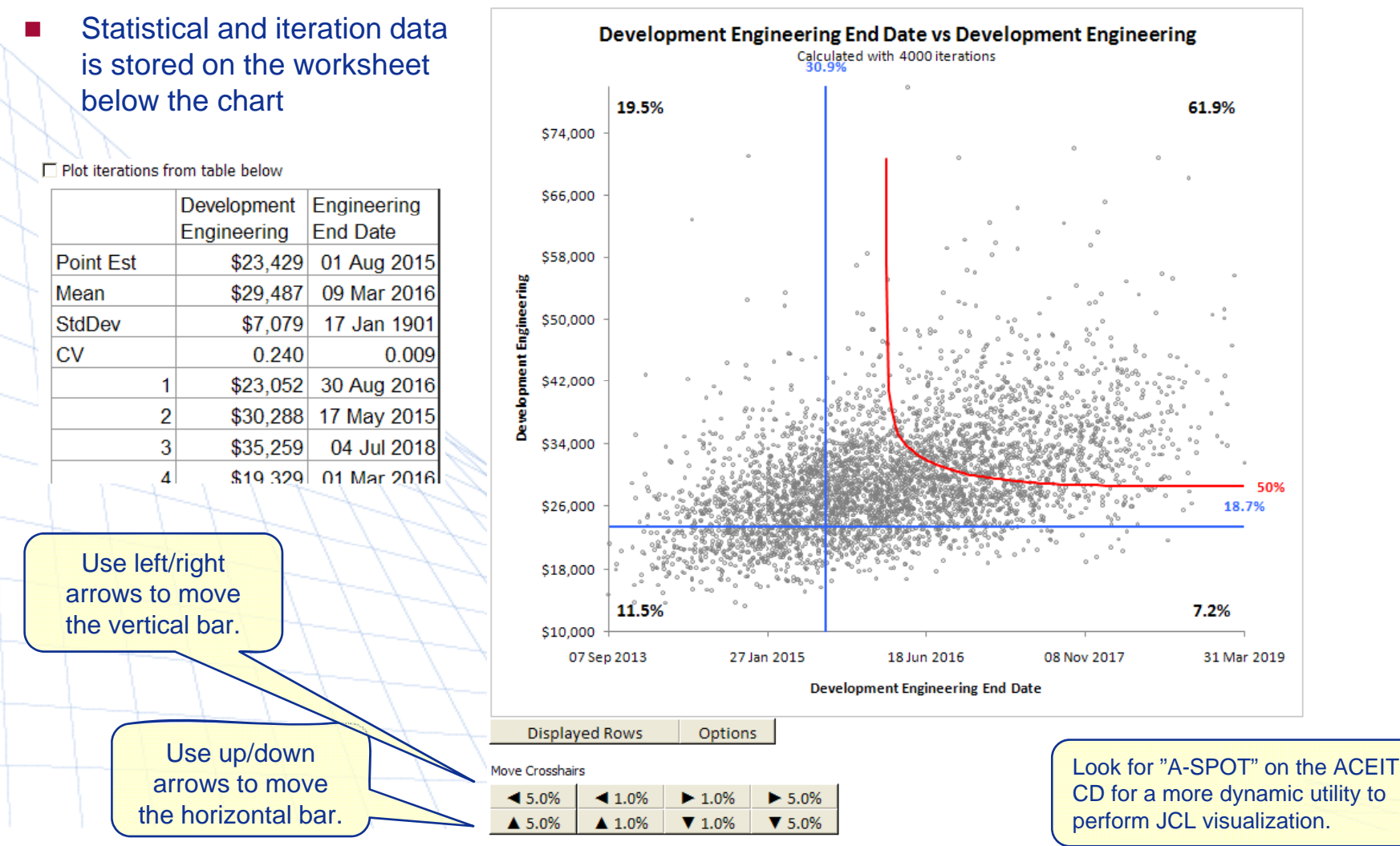

**Copyright © Tecolote Research, Inc. Dec 2009** 39

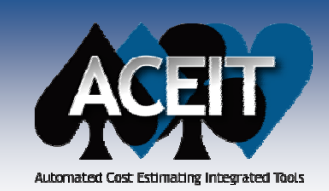

### **POST 7.2 Enhancements**

Added a **Find Row** option to the right-click menu on all report Row selection tabs

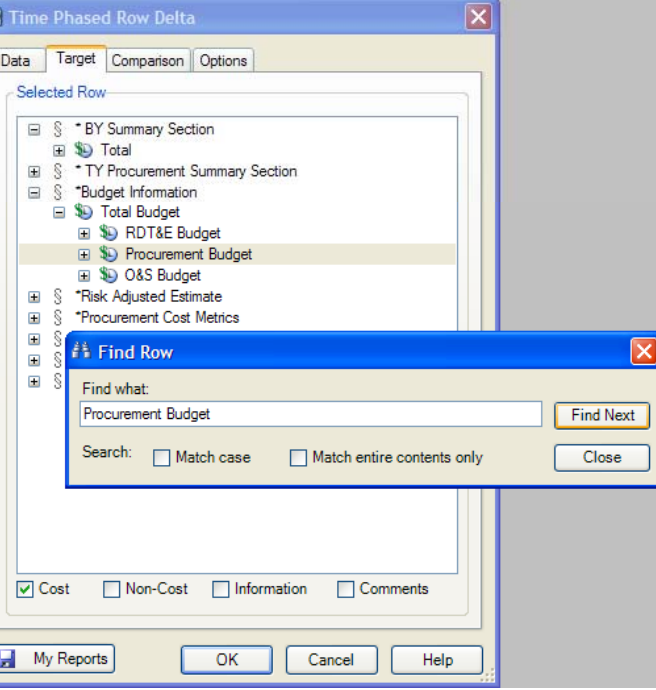

#### п New **Time Phased Row Delta** report plots yearly delta between a target row and selected comparison row(s)

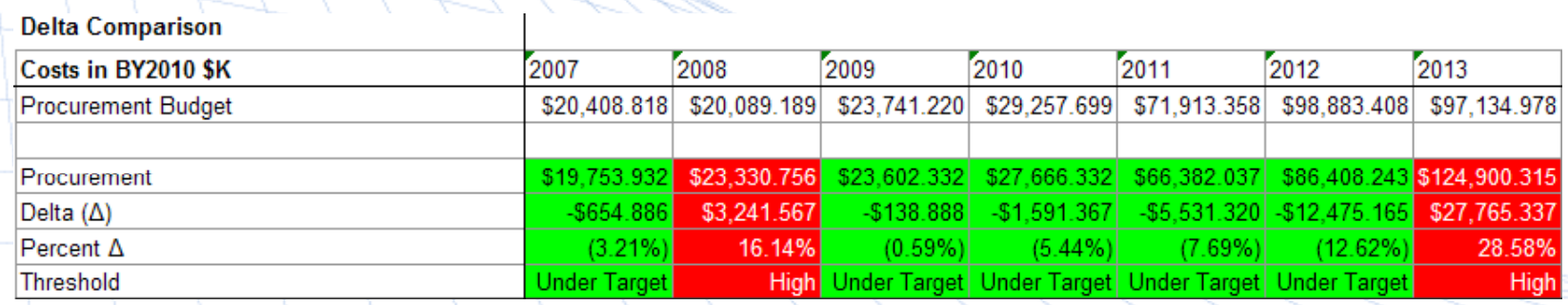

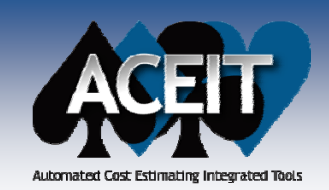

 $\mathbb{R}^2$ 

×

 $\mathbb{R}^2$ 

 $\mathcal{L}_{\mathcal{A}}$ 

### **POST 7.2 Enhancements**

#### × Added an **Excel 2007 style ribbon** for POST

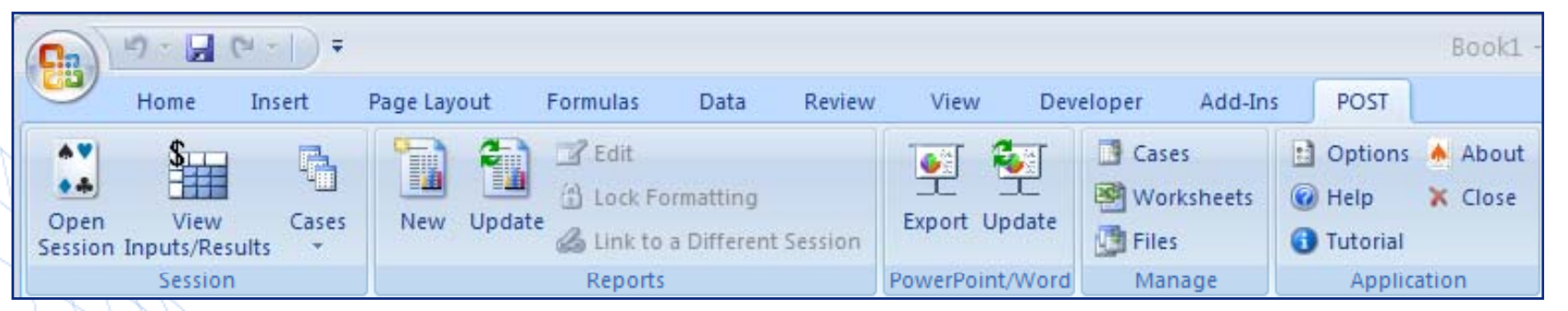

- **Improved POST Cache performance** to reduce the number of times POST has to recalculate
- **Right-click pop click pop-up dialog added to Cost Interpretation up** column of the Inputs/Results Viewer (IRV) for guidance on specifying the base year and units for cost overrides
- **START DEC** Results can be viewed in the IRV. Use the Settings toolbar button to customize the view
	- Added the option **Link to another session** to the Reports menu
- Added an Autosave Cache File option under POST>Options

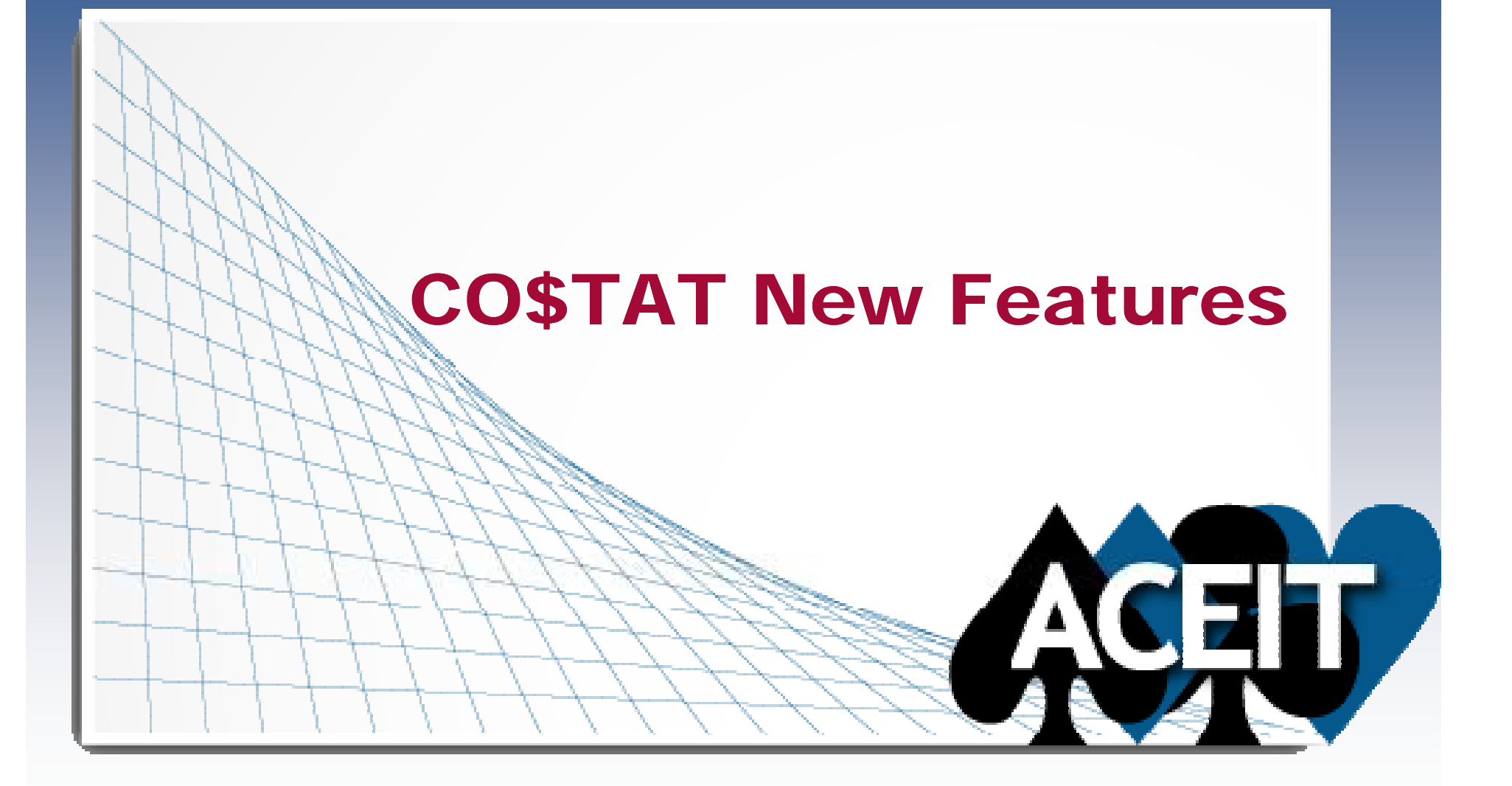

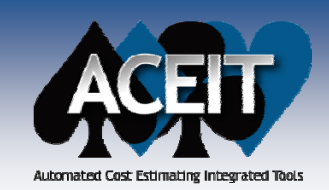

 $\mathbb{R}^2$ 

## **CO\$TAT 7.2 Enhancements**

#### × Added an Excel 2007 style **ribbon** for CO\$TAT

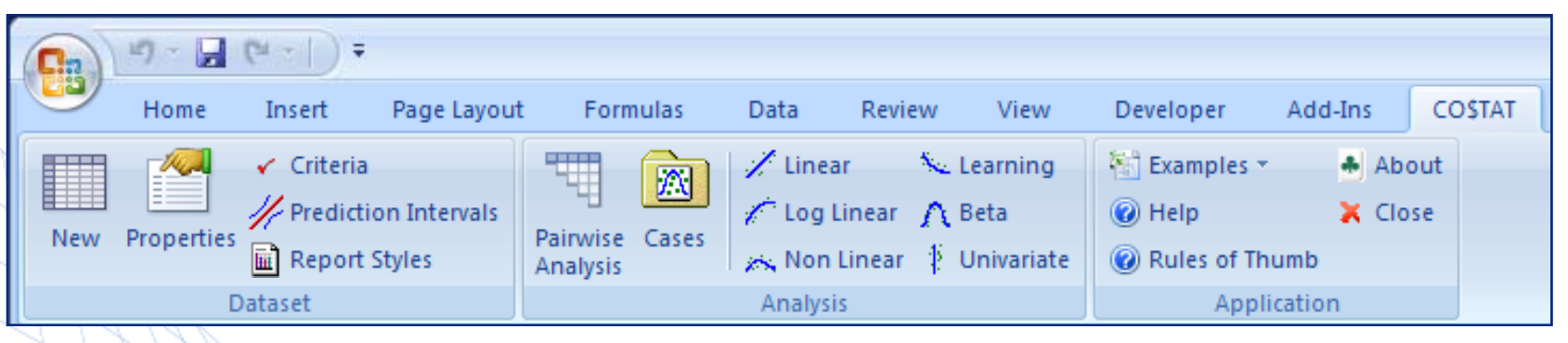

- Modified CO\$TAT to support the new ACE **RI\$K Student's t-distribution and Log-t distribution**. When the dataset contains less than 40 data points, Student's-t is the default distribution exported to ACE, rather than Normal. The same applies for Log-t and LogNormal.
- ш Added **Precision** as a Dataset Property and as an Analysis Case option for reporting
- $\mathcal{L}^{\text{max}}$  Added the **General Rules of Thumb** for Regression Statistics help topic to the main CO\$TAT menu
- **E** Added an Example Files menu option to the main CO\$TAT menu  $\mathcal{L}^{\text{max}}$

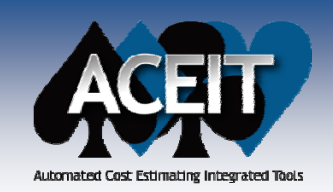

## **CO\$TAT 7.2 Enhancements**

- Г. **Export to ACE/Librarian** selections are now remembered
- Increased the **maximum variable ID length** to 100 characters (previously 50)
- Added a **histogram beta curve graph** to the Beta report in addition to the S-curve
- Rather than displaying the message "The selected sheet does not appear to be a dataset" when an Analyze option is selected, the worksheet containing the **dataset automatically becomes the active worksheet**
- CO\$TAT now **reports the actual weights** used in the computation in the percentage error table for MUPE equations. (Prior to 7.2, weights were multiplied by the square of the largest predicted value to make them easier to read.)

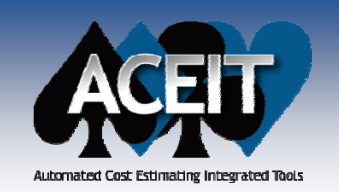

### Other ACEIT 7.2 Enhancements

- $\mathcal{L}_{\mathcal{A}}$  **ACEIT Librarian –** Added a Degrees of Freedom column to support the new Student's t and Log-t distributions
- $\mathcal{L}_{\mathcal{A}}$ **ACEIT Admin –** Updated interface

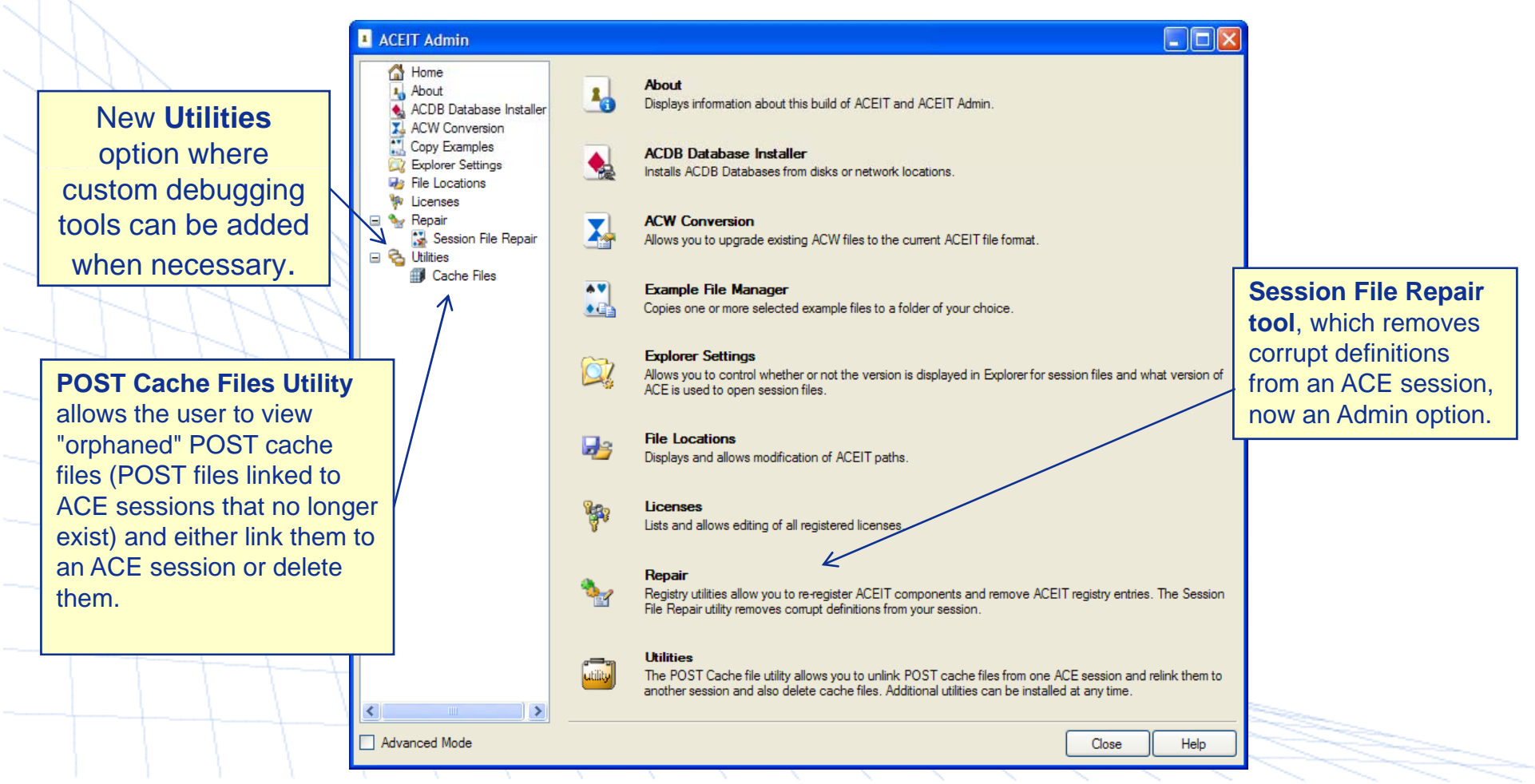

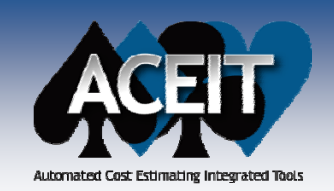

**The State** 

### ACDB 7.2 Enhancements

 $\mathcal{L}^{\mathcal{L}}$  In the Resource selection form, **"default" resources appear at the root of the selection tree** (in addition to their usual location under the Non-Recurring, Recurring and Total folders)

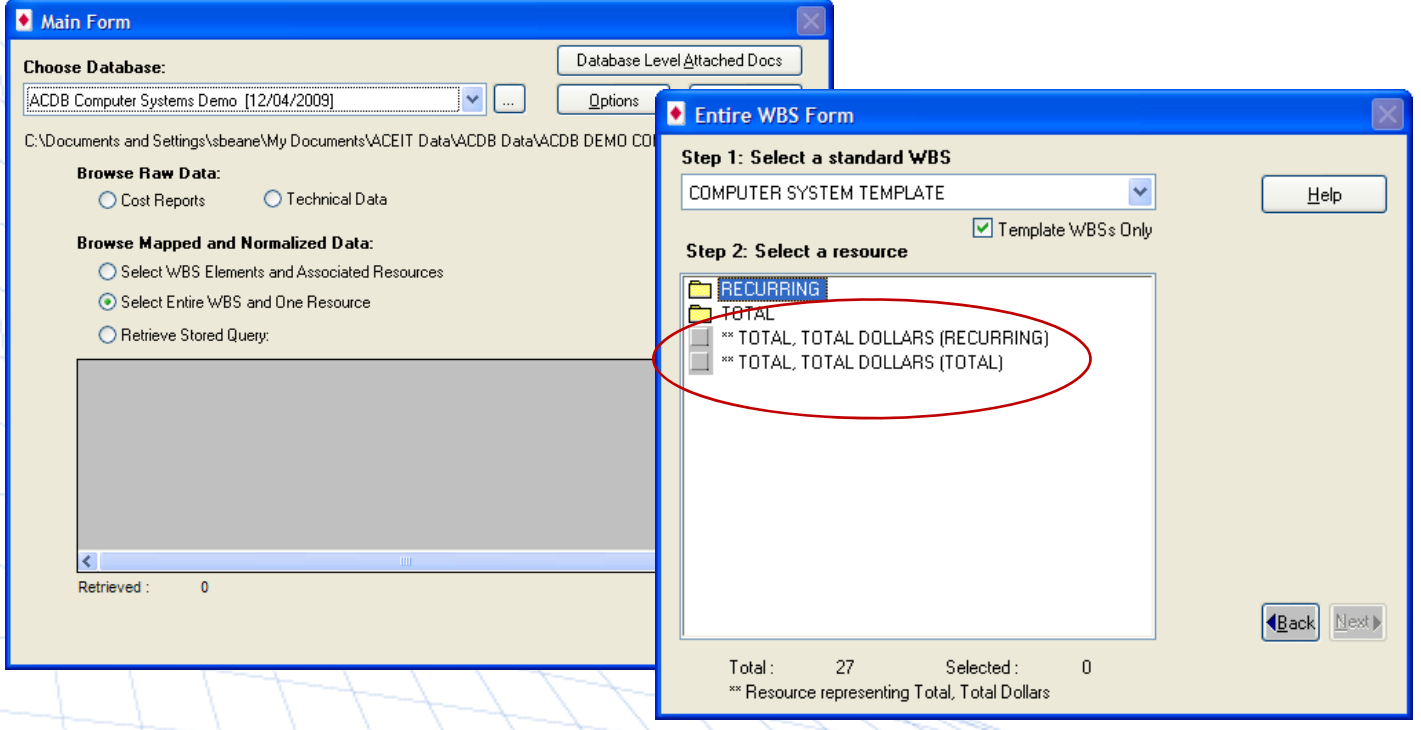

- Made **default size larger** for windows and drop-down boxes
- $\mathbb{R}^n$  Export by Entire WBS, One Resource outputs **additional summary rows**, one per top-level CES item, for the top level WBS item

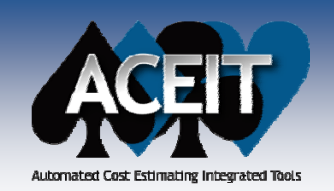

### Calc engine changes that may affect results

### **ACE**

- r. Previously, the default behavior for the **DateAdd() function** was to truncate the years or months being added. DateAdd() now has an optional argument to control how partial years/months are treated. The **default behavior has been changed to recognize partial years and months**.
- $\mathcal{C}^{\mathcal{A}}$  The functions **FYCMin() and FYCMinYr() were modified to exclude years with a 0 result** when calculating minimums. Now FYCMin() will return the smallest non-zero value for a range of calculated values. FYCMinYr() will return the year where the smallest non-zero value occurs.

### **CO\$TAT**

×.

 **CO\$TAT was exporting the confidence interval associated with the mean rather than the prediction interval about a specific point when performing Univariate analysis**. Additionally, CO\$TAT was exporting the bound values rather than bounds as a percent of the mean (i.e., the point estimate) and placing these values in the low/high percent columns when performing Univariate analysis. CO\$TAT now exports the correct Univariate prediction interval in terms of percent of the point estimate and places the data in the correct columns.

### Conclusion

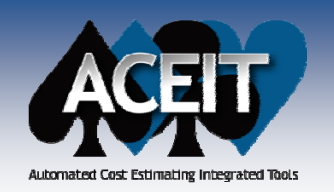

#### **ACEIT 7.2 contains hundreds of usability and stability enhancements** D ACE 7.2 - [06c - Advanced Risk.aceit (Read-Only) - Methodology (BY2006SK)] Elle Edit View Documentation Calc Cases Reports Tools Window Help  $-$ .DG F G A A A & B ダ W P P B-B A 2 2 2 セ E E  $\frac{m}{2}$  | Arial

- $\mathcal{L}_{\mathcal{A}}$  **Key ACE enhancements**
	- $\bullet$ Window and Workscreen tabs
	- $\bullet$ New functions
	- $\bullet$ Inputs/Results Viewer improvements
	- $\bullet$ Four new RI\$K phasing profiles

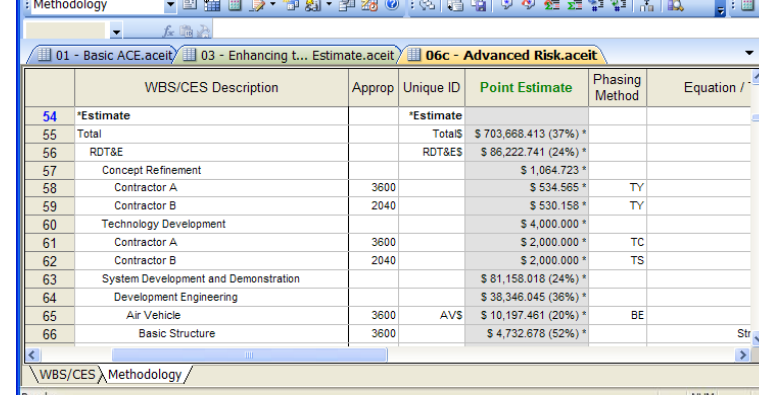

#### P. **New POST reports**

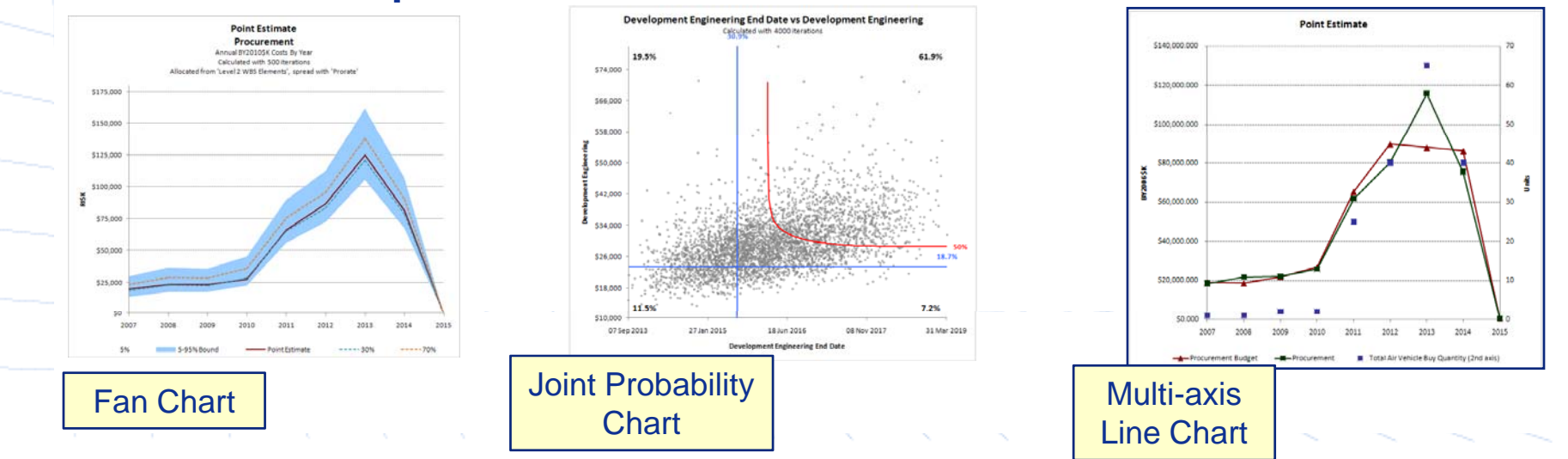

**Copyright © Tecolote Research, Inc. Dec 2009** 48

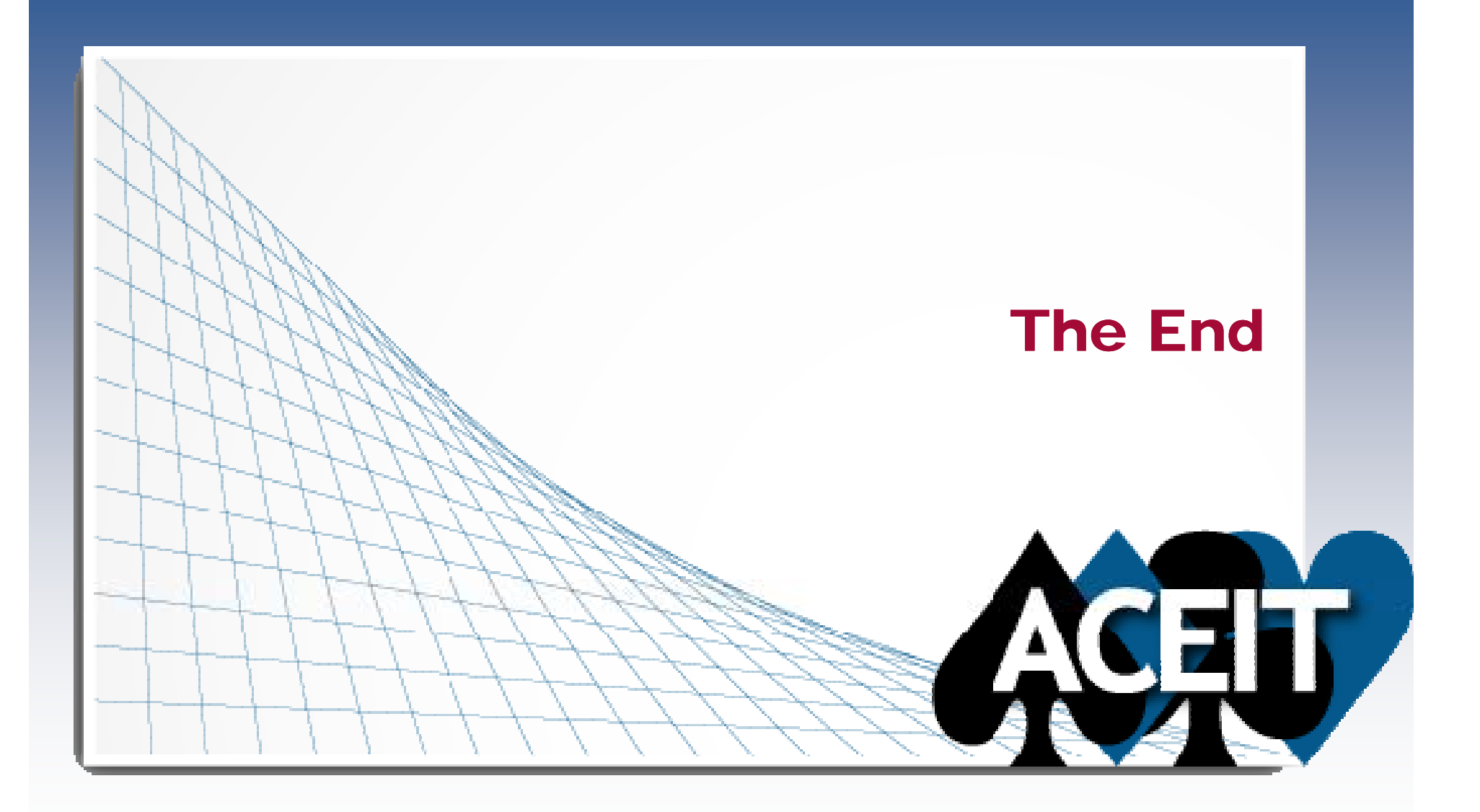

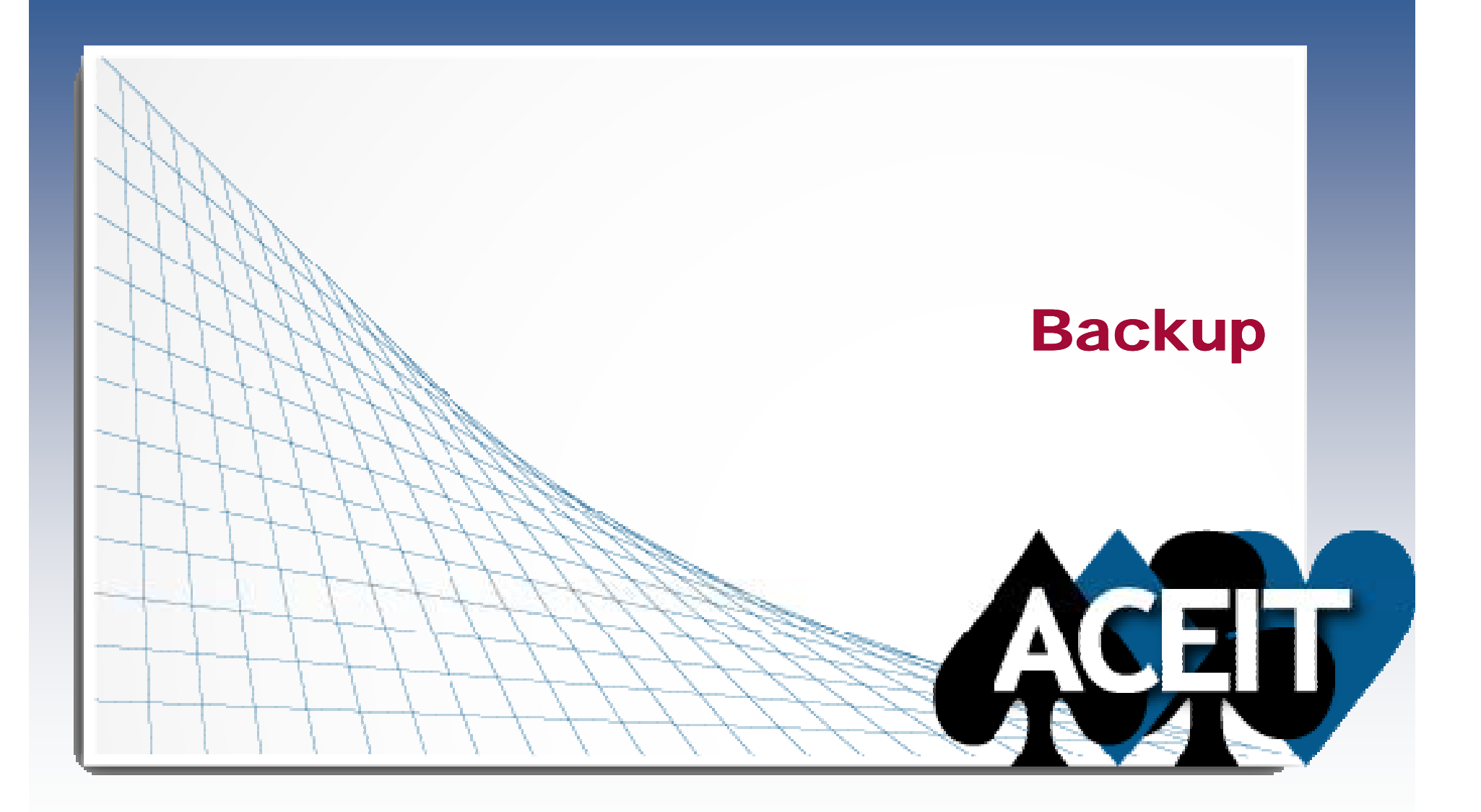

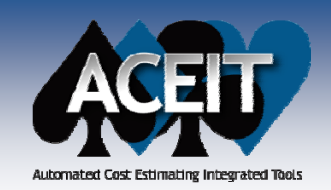

 $\bullet$ 

# New Session Analyzer Tests

#### P. **Additional Session Analyzer tests:**

- $\bullet$ Yearly gap/overlap by phase
	- ¾RDT&E extends > 2 years into Production
	- ¾Production starts > 2 years before RDT&E ends
	- ¾O&M starts > 2 years before Production starts
	- ¾Zero cost years between first and last years with cost
- $\bullet$ Sunk costs beyond today's GFY, plus one year.
- $\bullet$ Overrides in the baseline case.
- $\bullet$  (Army) Crosschecks the CES numbers (if they exist) with all appropriations to check if they are consistent with the CES phase.
- $\bullet$  (Army) Crosscheck standard Army External Codes with CES numbers

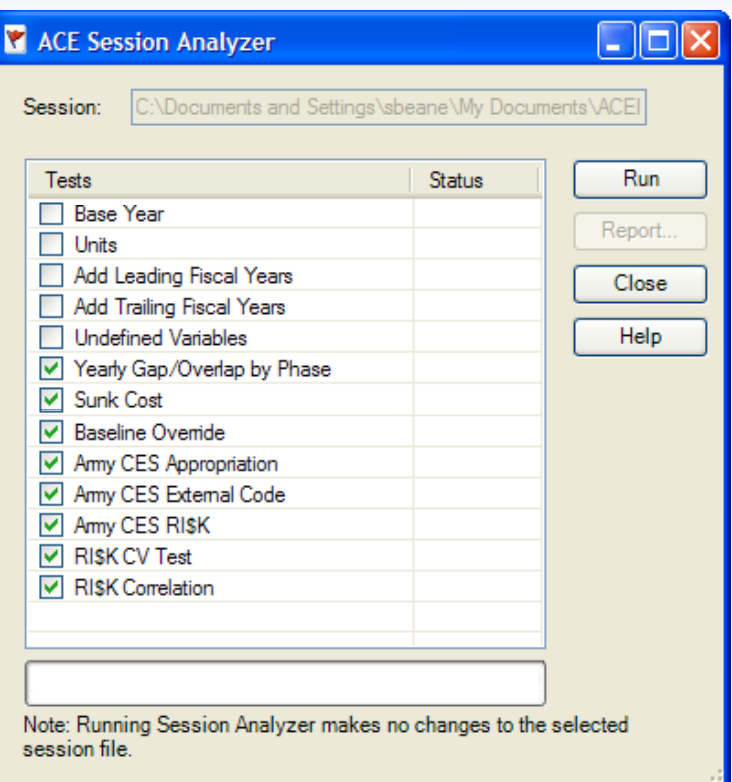

- (Army) Basic risk checks top level CES items, e.g., 1.0, 2.0, 3.0, and flags rows where the point estimate confidence level is <10% or >50%.
- $\bullet$ RI\$K Coefficient of Variation test flags WBS level 1 and 2 rows with CV<.1 or CV>.5
- RI\$K Correlation checks for correlation within the estimate and input variables. This  $\bullet$ is a session, not a row level test.

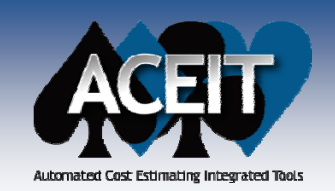

### **ACE 7.2 RI\$K Enhancements**

**Risk Group Seeds dialog added for viewing/editing** random seeds associated with correlation Groups. If no dominant element is defined for a Group, ACE generates and now maintains a random seed for the Group which preserves the stability of calculated results.

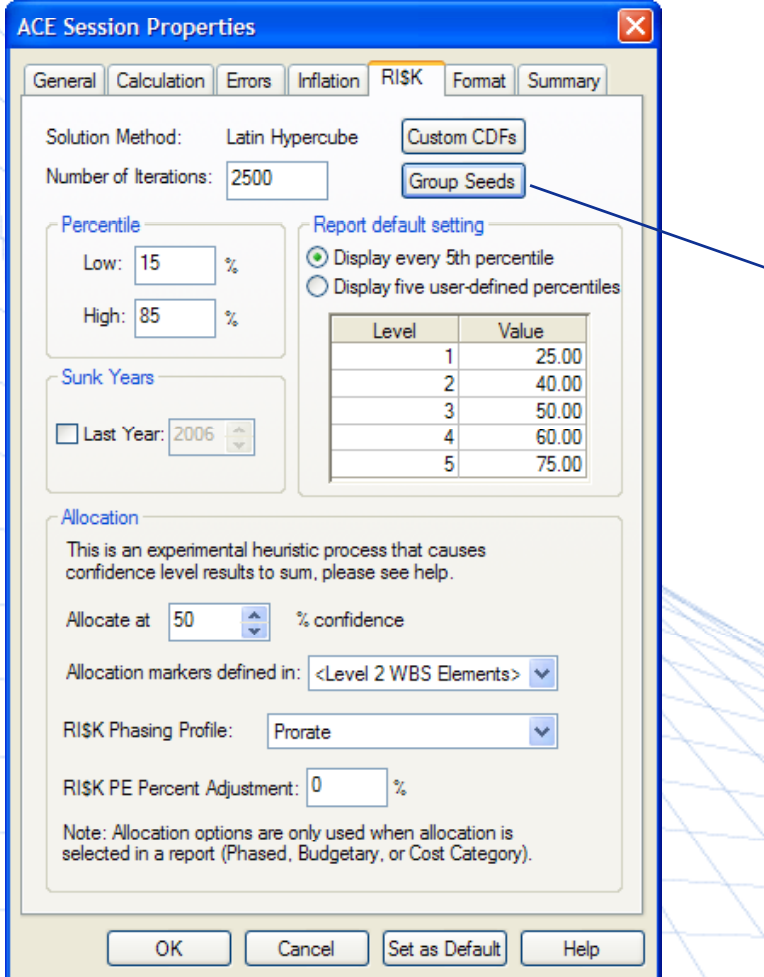

#### **RISK Group Seeds**

You may assign a random seed to any group. The seed must be an integer between 1 and 161,000,000 (no commas). The seed is used to initialize the random number generator responsible for selecting Latin Hypercube draws.

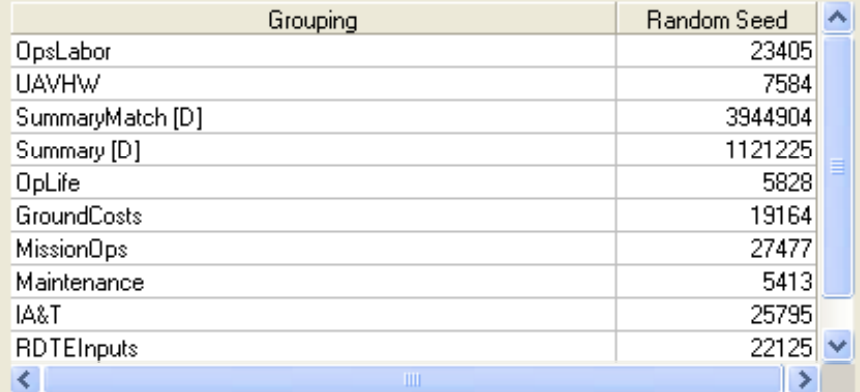

NOTE: ACE will generate new seeds for groups whose seeds are blank or "0." If the group contains a dominant element (denoted with a [D]), the random seed for that element will always be used for the group.

WARNING: This dialog does not test for uniqueness of entered seeds; ACE may replace what is shown here during syntax check.

OK

Cancel

*06c - Advanced Risk.aceit* session

Clear All

**Copyright © Tecolote Research, Inc. Dec 2009** 52

**Help** 

×

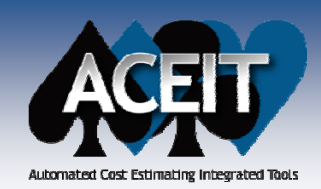

# System by Site Wizard

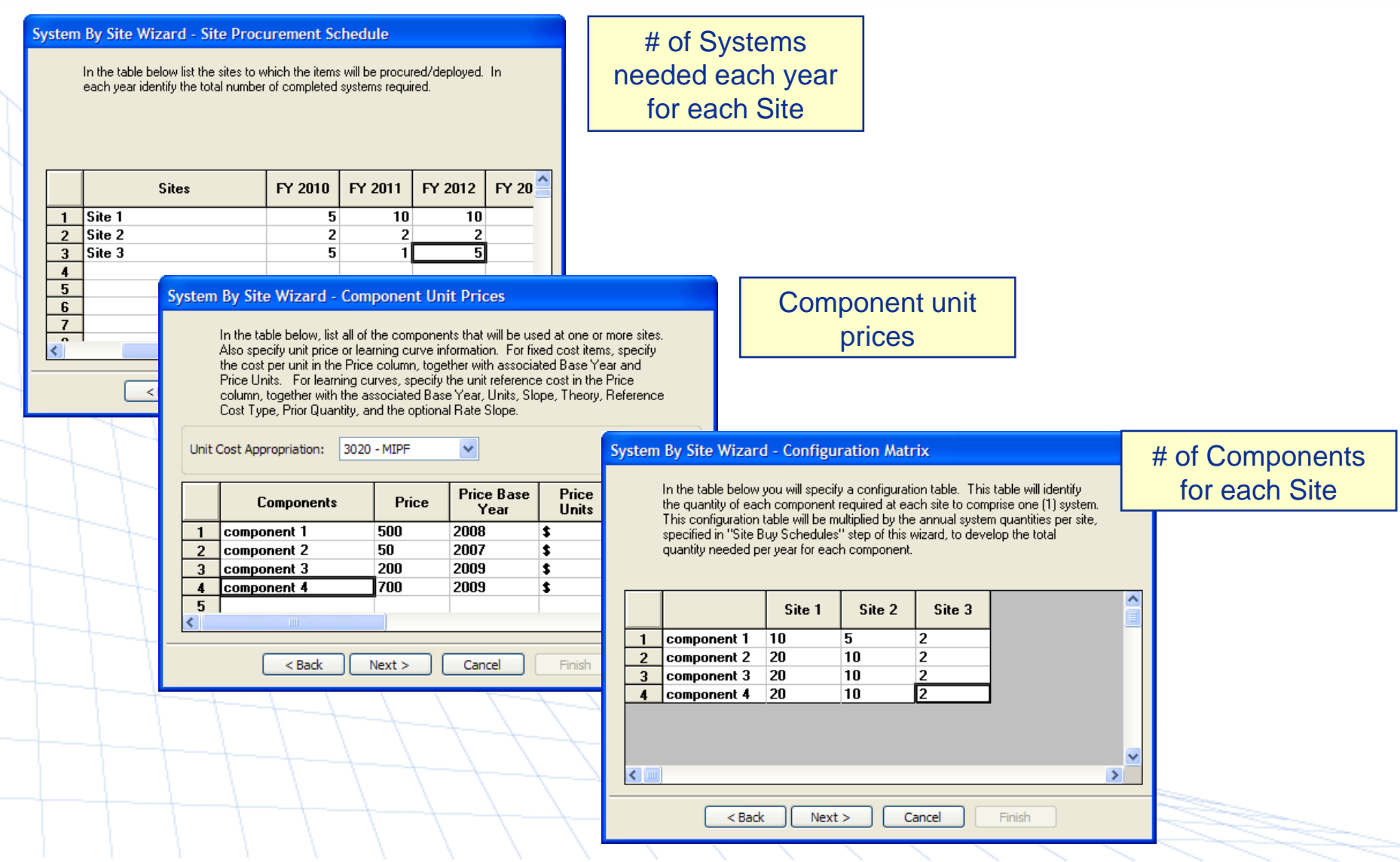

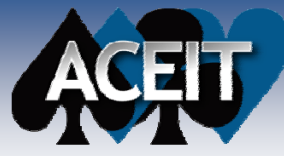

# System by Site Wizard (cont.)

Automated Cost Estimating Integrated Tools

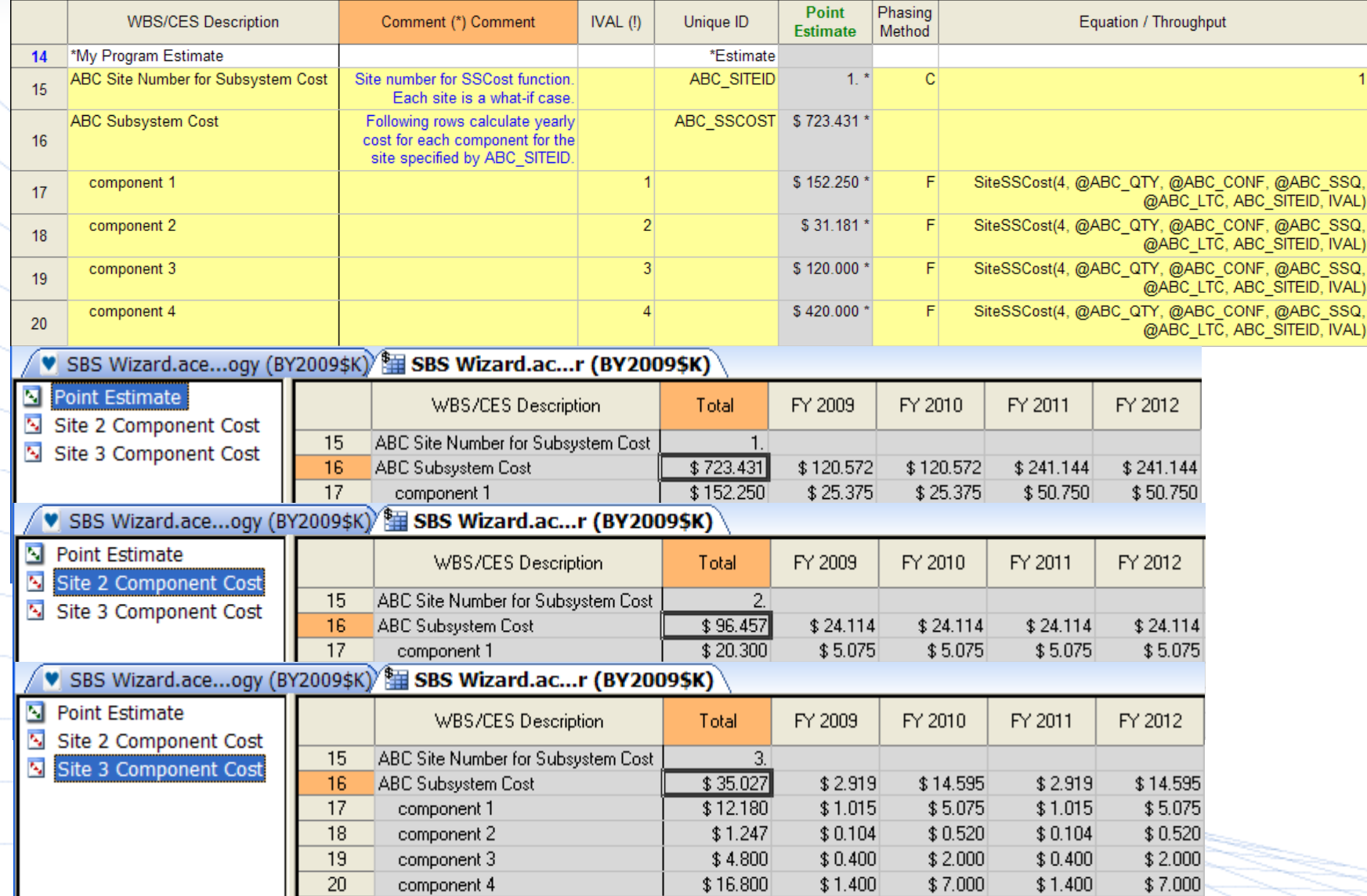

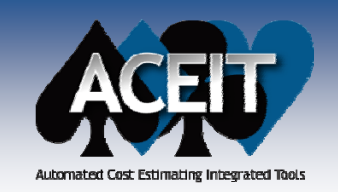

### **POST 7.2 Enhancements**

- Variance Chart: added options to report results in terms of **Standard Deviation** or **Relative Contribution (default)** for the "WBS Rollup Elements" option (previously only reported the variance, which are generally very big numbers)
- **Coefficient of Variation (CV) was added** to the risk statistics table below the RI\$K S-curve chart and as an option to report on the chart.
	- Increased the number of **selectable risk plot points to four** (e.g. 50%, mean, 60%, 80%) on the RI\$K S-curve chart.
- Added a section for **RI\$K Defaults** to the **POST>Options Reports** tab. This allows the user to set the default for RI\$K reports for ALL sessions, not just the iopen session.

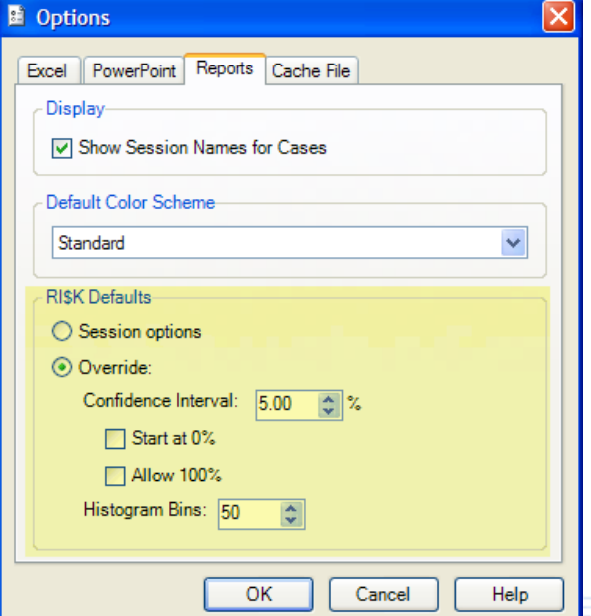

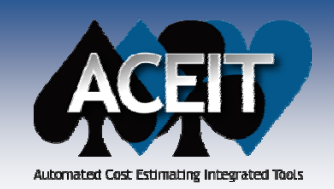

 $\mathbb{R}^2$ 

# RI\$K Convergence Chart

- × New **RI\$K Convergence Chart** provides guidance on the number of RI\$K iterations to choose for a selected ACE session
	- Iteration data is stored on the sheet below thechart and for this chartyou can populate the table with data from any other source
		- $\bullet$  Note that when data is supplied by ACE, the table is populated with factors of the point estimate. There arecheck boxes at the top of the table to tell POST how to interpret the data

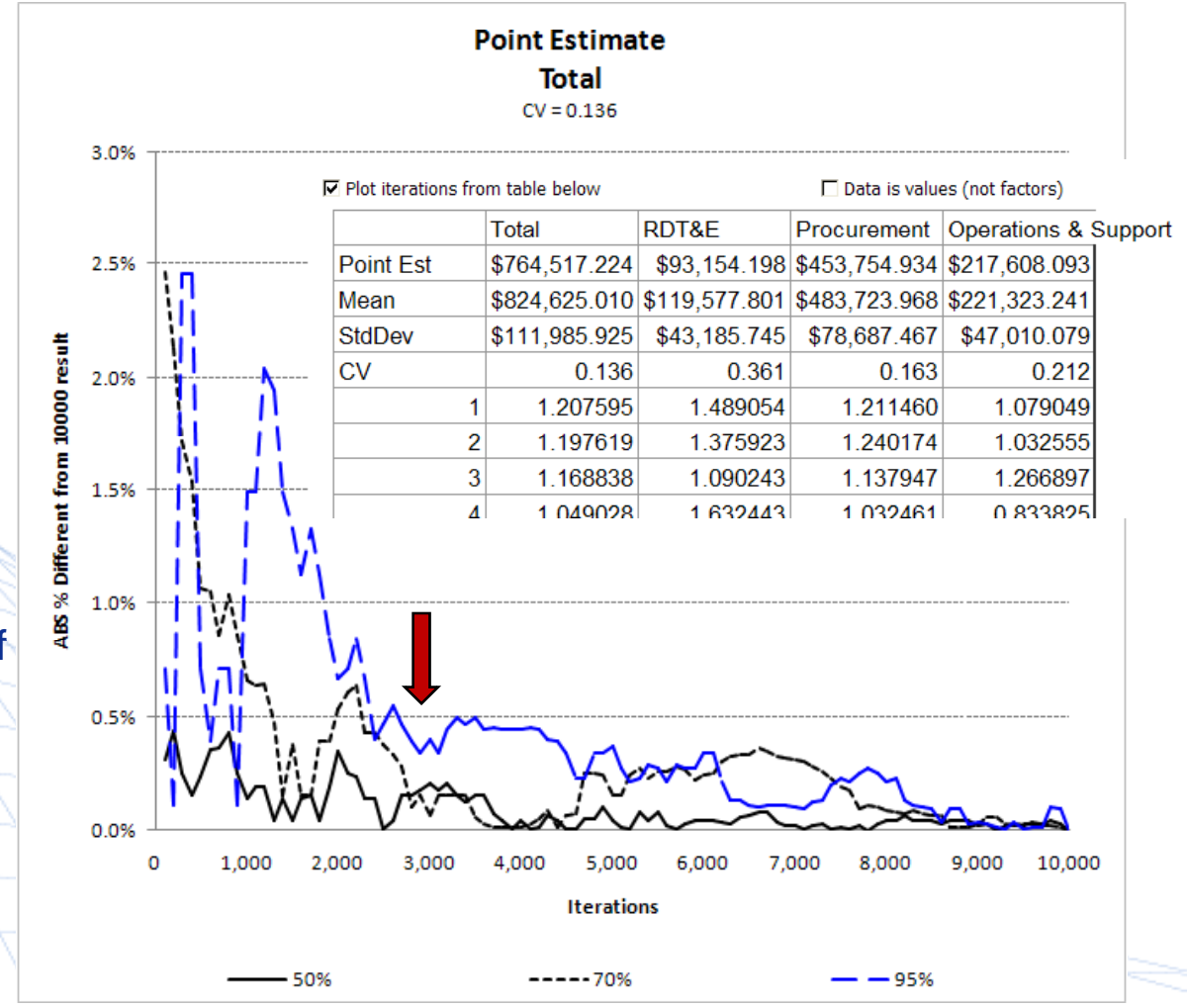

**Copyright © Tecolote Research, Inc. Dec 2009** 56 **56** 

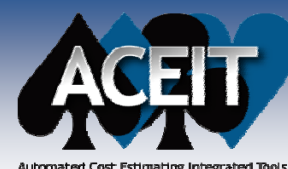

### RI\$K Cumulative Fan Chart

Automated Cost Estimating Integrated Tools

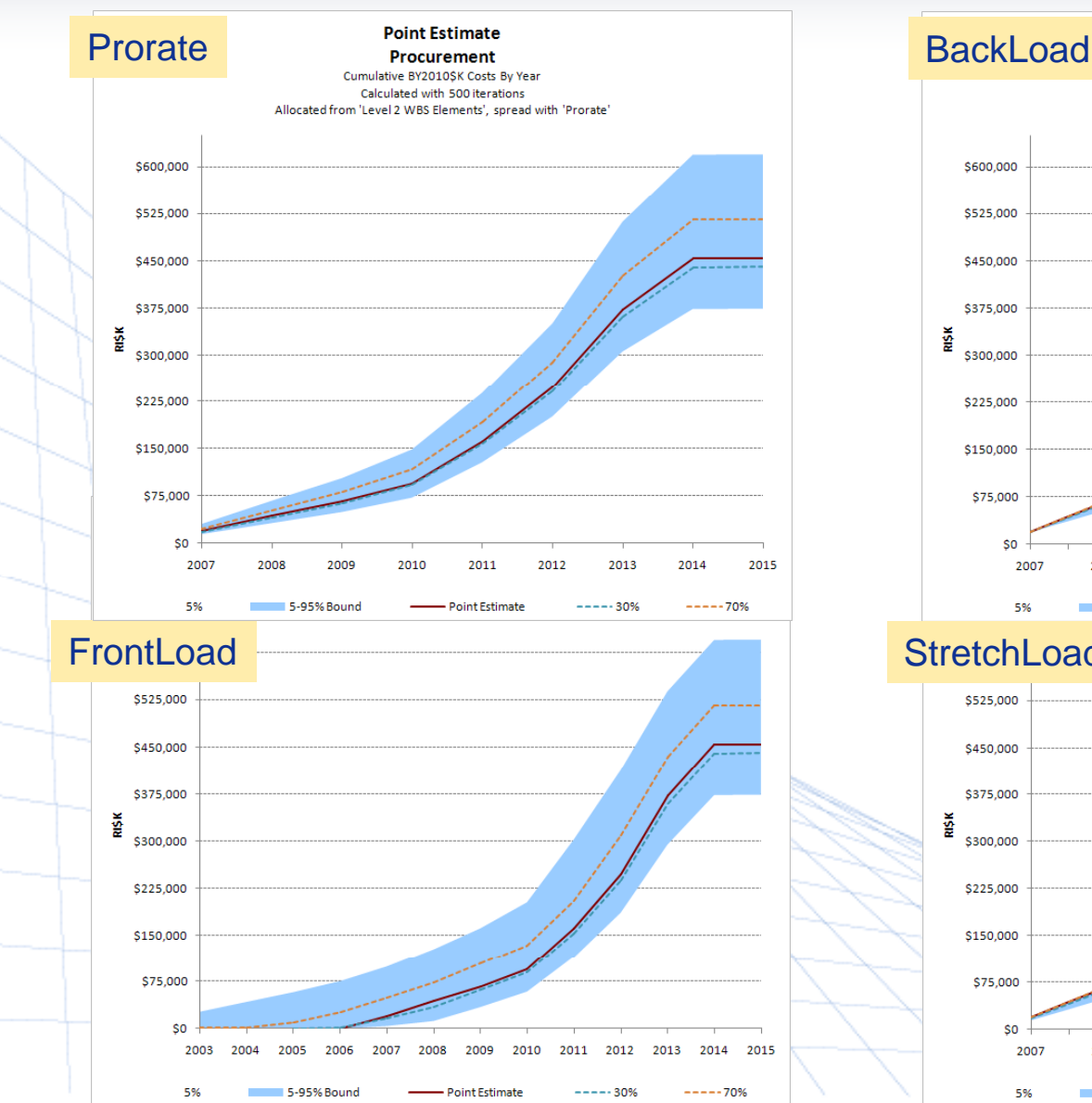

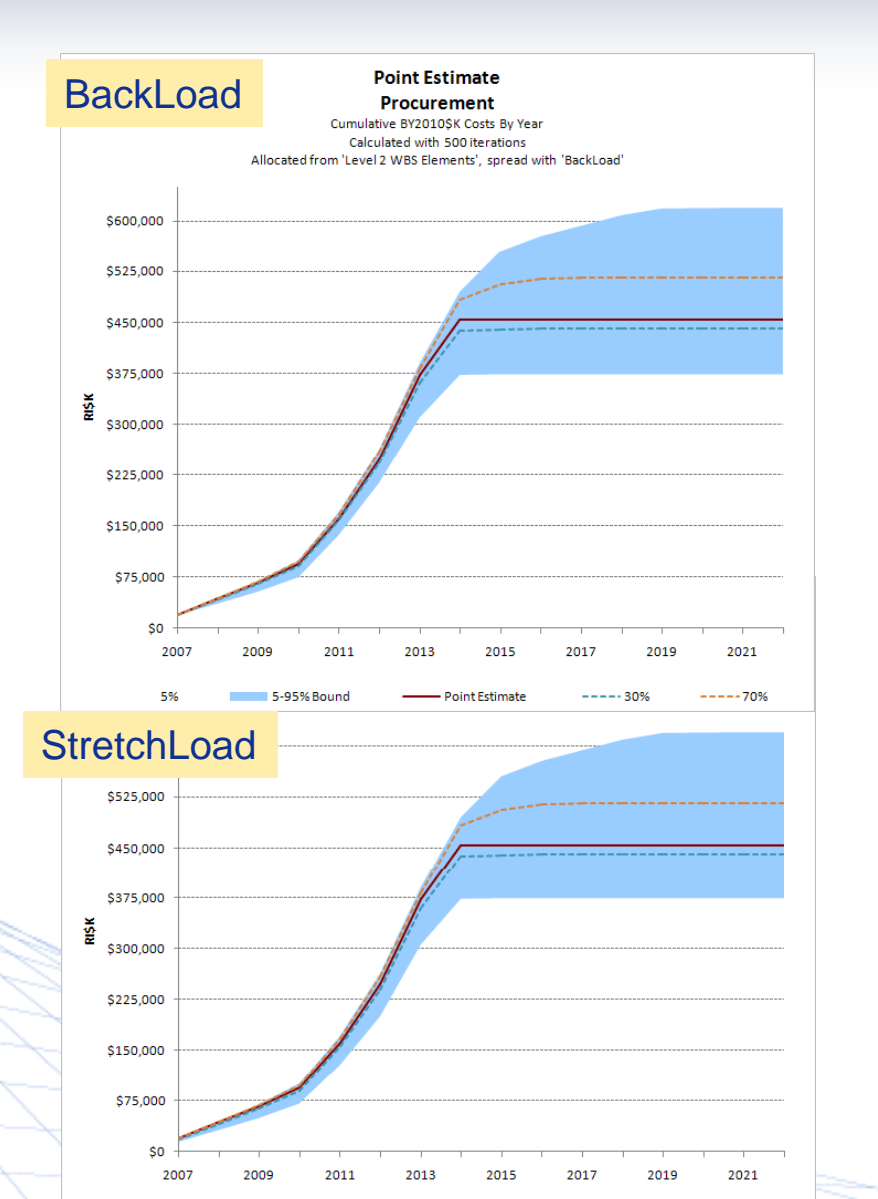

Point Estimate

**Copyright © Tecolote Research, Inc. Dec 2009** 57

5%

5-95% Bound

 $---70%$ 

 $---30%$ 

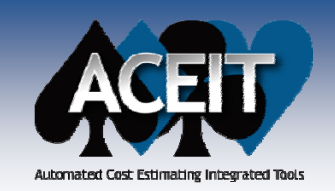

## Joint Probability Chart

**I**  New **Joint Probability Chart** illustrates the joint probability between two rows. The user can move "crosshairs" to divide the points into quadrants and display the joint probability contained therein

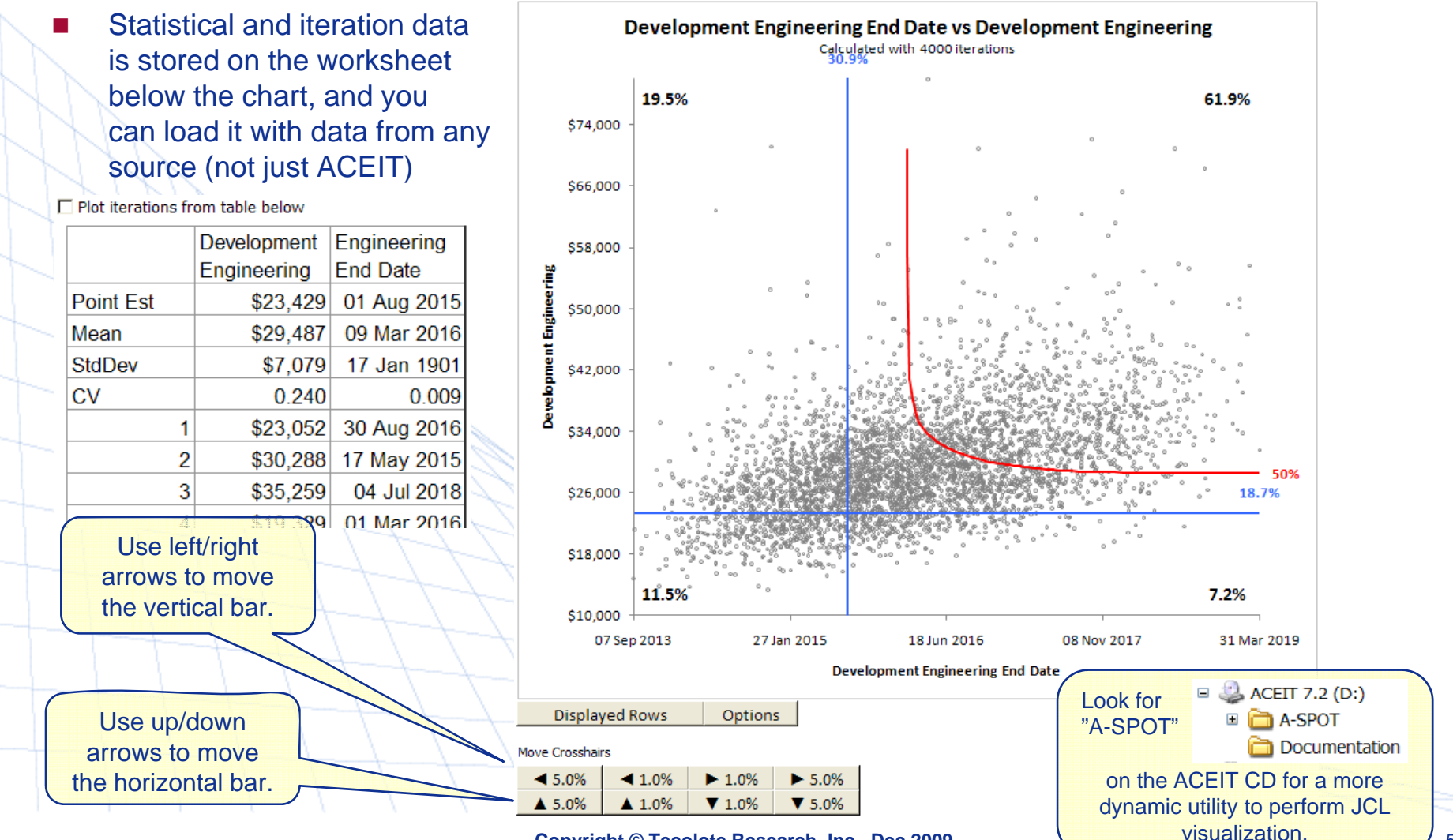

**Copyright © Tecolote Research, Inc. Dec 2009** 58

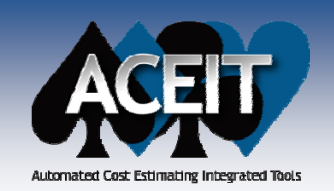

### Calc engine changes that may affect results

### **ACE**

 $\mathbb{R}^2$  In ACE 7.2, **the truncation point (if there is one) is calculated**  analytically rather than estimated for the Triangular and Uniform **distribution**. Our testing shows that this faster and more accurate approach results in percentile differences of less than 0.1% for a single row. When testing the impact of summing 20 such rows, the difference is less than 0.5%. However, in the rare event that you are summing 20 such rows and they are highly correlated, the impact at low percentiles (less than 20%) could be slightly more than 0.5%.

**IDEM** In ACE 7.2, if a **uniform risk distribution** is applied, the PE position is undefined, the point estimate is outside the 0/100 low/high bounds, AND <sup>a</sup> **penalty factor** is applied, a fatal error is generated requiring the user to either a) remove the penalty factor or b) assign a mode within the low/high for the purpose of applying the penalty factor. Assigning a mode within a uniform distribution will not affect the uncertainty results if no penalty factor is applied.

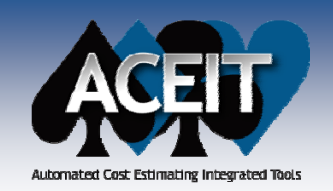

### Other Calc engine changes that may affect results

### **ACE**

- Г. ■ Using Spread and Skew parameters to define a RI\$K distribution produces a documented (see Help) result, but only when the point estimate (PE) position is the default (i.e., Median for LogNormal/Logt, and Mode for all other distributions). To avoid unexpected results, <sup>a</sup>**fatal error will result if Spread or Skew is used and the PE position is not the default**.
- **IF In ACE 7.2, RISK distributions can be truncated at both the low and** high end. When sessions are converted to 7.2, any truncation information in the old session will be placed in the **Low Truncation**  column. This is a problem if RI\$K is being performed on negative numbers because the truncation is actually at the high rather than the low end. To capture this potential inconsistency, ACE 7.2 will generate a fatal error if the Low Truncation specification is greater than the mean. To address the problem, move the truncation to the<br>High Truncation column.